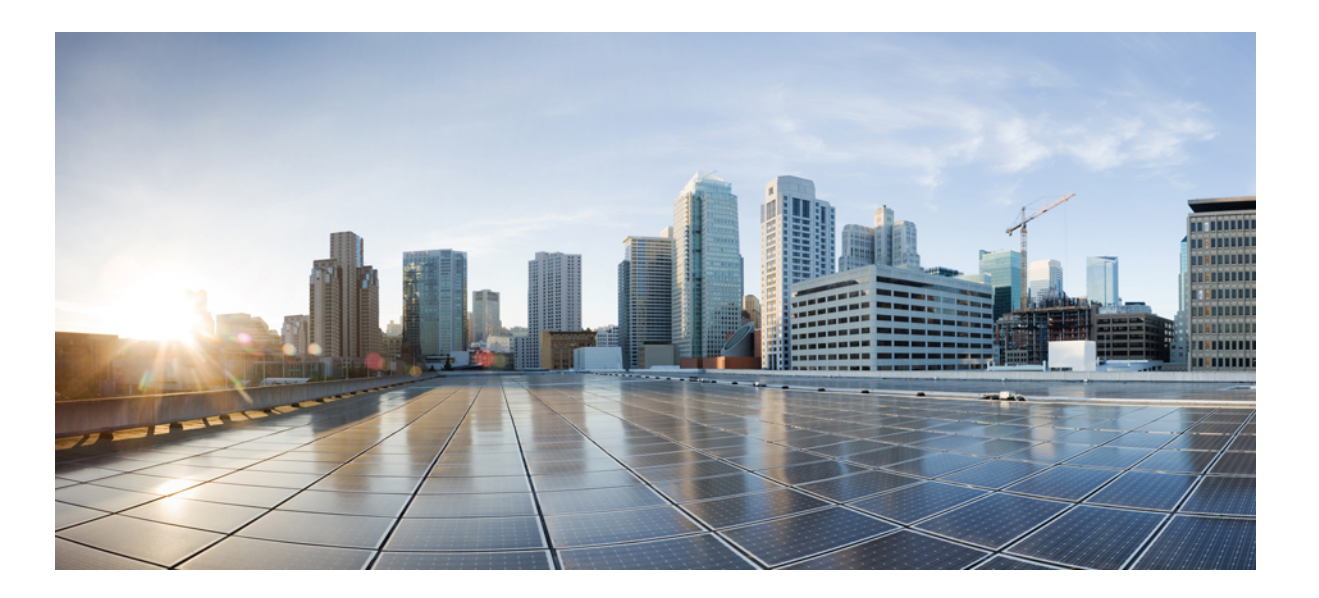

### **Guida per l'utente di Cisco Unified serie 6901 e 6911 IP Phone per Cisco Unified Communications Manager 10.0 (SCCP e SIP)**

**Prima pubblicazione:** November 05, 2013

### **Americas Headquarters**

Cisco Systems, Inc. 170 West Tasman Drive San Jose, CA 95134-1706 USA http://www.cisco.com Tel: 408 526-4000 800 553-NETS (6387) Fax: 408 527-0883

LE SPECIFICHE E LE INFORMAZIONI SUI PRODOTTI CONTENUTE NEL PRESENTE MANUALE SONO SOGGETTE A MODIFICA SENZA PREAVVISO. TUTTE LE DICHIARAZIONI, INFORMAZIONI E RACCOMANDAZIONI CONTENUTE NEL PRESENTE MANUALE SONO DA CONSIDERARSI ACCURATE MA VENGONO FORNITE SENZA ALCUN TIPO DI GARANZIA, ESPLICITA O IMPLICITA. GLI UTENTI DEVONO ASSUMERSI LA PIENA RESPONSABILITÀ PER L'UTILIZZO DI QUALSIASI PRODOTTO IN LORO POSSESSO.

LA LICENZA SOFTWARE E LA GARANZIA LIMITATA PER IL PRODOTTO VENGONO DEFINITE NEL PACCHETTO INFORMATIVO FORNITO CON IL PRODOTTO E SONO IVI INCLUSE TRAMITE QUESTO RIFERIMENTO. SE NON FOSSE POSSIBILE INDIVIDUARE LA LICENZA SOFTWARE O LA GARANZIA LIMITATA, CONTATTARE IL PROPRIO RAPPRESENTANTE CISCO PER RICHIEDERNE UNA COPIA.

Le seguenti informazioni riguardano la conformità FCC dei dispositivi di classe A: la presente apparecchiatura è stata collaudata e risultata conforme ai limiti stabiliti per un dispositivo digitale di Classe A, ai sensi della Parte 15 delle regole FCC. Tali limiti sono stati stabiliti con lo scopo di fornire adeguata protezione da interferenze dannose durante l'uso del dispositivo in ambiente commerciale. La presente attrezzatura genera, utilizza e può emettere frequenze radio e, se non installata e utilizzata secondo il manuale di istruzioni, può causare interferenze dannose per le comunicazioni radio. Il funzionamento dell'apparecchiatura in aree residenziali può causare interferenze dannose; in tal caso gli utenti dovranno provvedere a correggere le interferenze a proprie spese.

Le seguenti informazioni riguardano la conformità FCC dei dispositivi di classe B: la presente apparecchiatura è stata collaudata e risultata conforme ai limiti stabiliti per un dispositivo digitale di Classe B, ai sensi della Parte 15 delle regole FCC. Tali limiti sono stati stabiliti con lo scopo di fornire adeguata protezione da interferenze dannose in installazioni di tipo residenziale. La presente attrezzatura genera, utilizza e può emettere frequenze radio e, se non installata e utilizzata secondo le istruzioni fornite, può causare interferenze dannose per le comunicazioni radio. Tuttavia, non si fornisce alcuna garanzia che tali interferenze non si verifichino in particolari condizioni di installazione. Se accendendo e spegnendo l'apparecchiatura si rilevasse che questa provoca interferenze dannose alla ricezione radio-televisiva, si consiglia di correggere l'interferenza adottando una delle seguenti misure:

- Riorientare <sup>o</sup> riposizionare l'antenna di ricezione.
- Aumentare la distanza tra l'apparecchiatura <sup>e</sup> il ricevitore.
- Collegare l'apparecchiatura <sup>a</sup> una presa diversa da quella del ricevitore.
- Rivolgersi <sup>a</sup> un rivenditore <sup>o</sup> <sup>a</sup> un tecnico radio/TV esperto per ricevere assistenza.

Modifiche al prodotto non autorizzate da Cisco possono invalidare l'approvazione FCC e negare il diritto all'utilizzo del prodotto.

L'implementazione Cisco della compressione delle intestazioni TCP è un adattamento di un programma sviluppato dalla University of California, Berkeley (UCB) come parte della versione di dominio pubblico del sistema operativo UNIX della UCB. Tutti i diritti riservati. Copyright © 1981, Regents of the University of California.

FATTA SALVA QUALSIASI ALTRA GARANZIA INCLUSA, TUTTI I FILE DELLA DOCUMENTAZIONE DEI SUDDETTI FORNITORI SONO FORNITI COSÌ COME SONO, CON TUTTI I DIFETTI. CISCO E I SUDDETTI FORNITORI NON CONCEDONO NESSUN'ALTRA GARANZIA, ESPLICITA O IMPLICITA, INCLUSE, A TITOLO ESEMPLIFICATIVO, QUELLE DI COMMERCIABILITÀ, IDONEITÀ A UNO SCOPO SPECIFICO E DI NON VIOLAZIONE DEI DIRITTI ALTRUI, O DERIVANTI DA UNA PRATICA DI NEGOZIAZIONE, UTILIZZO O VENDITA.

IN NESSUN CASO CISCO O I SUOI FORNITORI SARANNO CONSIDERATI RESPONSABILI PER DANNI INDIRETTI O SPECIALI, INCLUSI, A MERO TITOLO ESEMPLIFICATIVO, DANNI PER LUCRO CESSANTE O PERDITA O DANNEGGIAMENTO DEI DATI DERIVANTI DALL'UTILIZZO O DALL'IMPOSSIBILITÀ DI UTILIZZO DEL PRESENTE MANUALE, ANCHE NEL CASO IN CUI CISCO O I SUOI FORNITORI SIANO STATI PREVENTIVAMENTE INFORMATI DELLA POSSIBILITÀ DI TALE DANNO.

Tutti gli indirizzi Internet Protocol (IP) e numeri di telefono utilizzati in questo documento non sono indirizzi e numeri di telefono reali. Tutti gli esempi, i risultati di visualizzazione dei comandi, i diagrammi di topologia di rete e le immagini inclusi nel documento vengono mostrati solo a titolo illustrativo. L'utilizzo di indirizzi IP o numeri di telefono reali in contenuti illustrati è involontario e casuale.

Cisco e il logo Cisco sono marchi commerciali o marchi registrati di Cisco e/o delle relative affiliate negli Stati Uniti e in altri paesi. Per visualizzare un elenco dei marchi commerciali Cisco, visitare il seguente URL: <http://www.cisco.com/go/trademarks>. I marchi di terze parti citati sono proprietà dei rispettivi titolari. L'utilizzo del termine "partner" non implica una relazione di partnership tra Cisco e altre aziende. (1110R)

© 2013 Cisco Systems, Inc. All rights reserved.

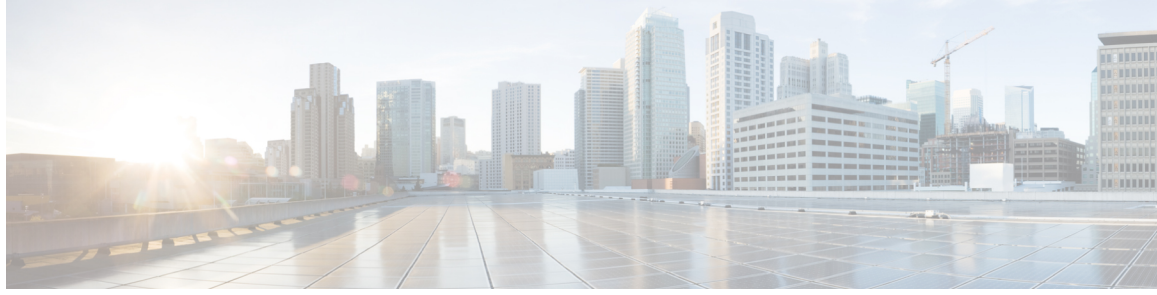

### **SOMMARIO**

### **[Funzioni](#page-6-0) del telefono IP Cisco Unified 1**

Cisco [Unified](#page-6-1) serie 6901 IP Phone **1** [Connessioni](#page-6-2) del telefono **1** Tasti e [hardware](#page-8-0) **3** Tasto di [sgancio](#page-9-0) **4** Cisco [Unified](#page-9-1) serie 6911 IP Phone **4** [Connessioni](#page-9-2) del telefono **4** Tasti e [hardware](#page-11-0) **6** [Etichetta](#page-13-0) cartacea **8** [Informazioni](#page-13-1) generali sul telefono **8** [Supporto](#page-13-2) **8** Angolo di [visualizzazione](#page-14-0) del telefono **9** Innalzamento dell'angolo di [visualizzazione](#page-14-1) **9** Abbassamento dell'angolo di [visualizzazione](#page-15-0) **10 [Messaggi](#page-18-0) 13** [Personalizzazione](#page-18-1) della casella vocale **13** Verifica della presenza di [messaggi](#page-18-2) vocali **13** Ascolto dei [messaggi](#page-19-0) vocali **14 Funzioni di [chiamata](#page-20-0) 15** [Formula](#page-21-0) di apertura agente **16** Risposta [automatica](#page-21-1) **16** Risposta automatica con [altoparlante](#page-21-2) **16** Inclusione [automatica](#page-21-3) **16** [Deviazione](#page-21-4) chiamata **16**

[Deviazione](#page-22-0) delle chiamate tramite il tasto Funzione **17**

[Risposta](#page-22-1) per Assente **17**

Risposta [mediante](#page-23-0) Risposta per assente **18**

Risposta [mediante](#page-23-1) Risposta per Assente di gruppo **18**

Avviso di [chiamata](#page-23-2) **18**

Risposta [all'avviso](#page-24-0) di chiamata **19** [Codici](#page-24-1) **19** [Esecuzione](#page-24-2) di una chiamata tramite il codice distintivo cliente (CMC) **19** Esecuzione di una chiamata tramite il codice di [autorizzazione](#page-24-3) forzata (FAC) **19** [Conferenza](#page-24-4) **19** [Impostazione](#page-25-0) della conferenza mediante aggancio rapido **20** [Disconnessione](#page-25-1) di un partecipante dalla conferenza mediante aggancio rapido **20** [Impostazione](#page-25-2) della conferenza **20** [Aggancio](#page-26-0) rapido **21** [Attesa](#page-26-1) **21** Messa in attesa di una [chiamata](#page-26-2) **21** [Conferenza](#page-27-0) automatica **22** Avvio di una [Conferenza](#page-27-1) automatica **22** [Partecipazione](#page-27-2) a una Conferenza automatica **22** [Monitoraggio](#page-27-3) e registrazione **22** Precedenza e prelazione [multilivello](#page-27-4) **22** [Disattiva](#page-28-0) audio **23** [Attivazione](#page-28-1) modalità Disattiva audio sul telefono **23** [Composizione](#page-29-0) di un numero con il segno + (più) **24** [Composizione](#page-29-1) di un numero internazionale **24** [Ripeti](#page-29-2) **24** [Ricomposizione](#page-29-3) di un numero **24** Linee [condivise](#page-29-4) **24** [Chiamata](#page-30-0) rapida **25** [Esecuzione](#page-30-1) di una chiamata mediante Chiamata rapida **25** [Trasferimento](#page-31-0) **26** [Trasferimento](#page-31-1) di una chiamata mediante aggancio rapido **26** [Trasferimento](#page-31-2) di una chiamata mediante il tasto Trasferisci **26** Passaggio da una chiamata all'altra prima del [completamento](#page-32-0) di un trasferimento **27** [WebDialer](#page-32-1) **27** [Esecuzione](#page-32-2) di una chiamata a un contatto della rubrica di Cisco mediante WebDialer **27** Gestione delle preferenze di [WebDialer](#page-33-0) **28** [Disconnessione](#page-33-1) da WebDialer **28** Accesso a Cisco Unified [Communications](#page-33-2) Self Care Portal **28 Domande frequenti e [risoluzione](#page-36-0) dei problemi 31**

 **Guida per l'utente di Cisco Unified serie 6901 e 6911 IP Phone per Cisco Unified Communications Manager 10.0 (SCCP e SIP)**

Г

[Domande](#page-36-1) frequenti **31**

[Suggerimenti](#page-37-0) per la risoluzione dei problemi **32**

[Conferenza](#page-37-1) **32**

Il tasto [Conferenza](#page-37-2) non funziona **32**

Tono di occupato della [conferenza](#page-37-3) automatica **32**

[Impossibile](#page-37-4) accedere a Self Care Portal **32**

#### **Sicurezza, protezione, accessibilità del prodotto e [informazioni](#page-38-0) aggiuntive 33**

[Informazioni](#page-38-1) sulla sicurezza e sulle prestazioni **33**

Interruzione [dell'alimentazione](#page-38-2) **33**

[Informazioni](#page-38-3) generali sulla protezione del prodotto Cisco **33**

[Funzioni](#page-39-0) di accesso facilitato **34**

#### **[Garanzia](#page-40-0) 35**

Termini della garanzia Cisco limitata di un anno per [l'hardware](#page-40-1) **35**

 $\mathbf{I}$ 

 $\mathbf I$ 

<span id="page-6-0"></span>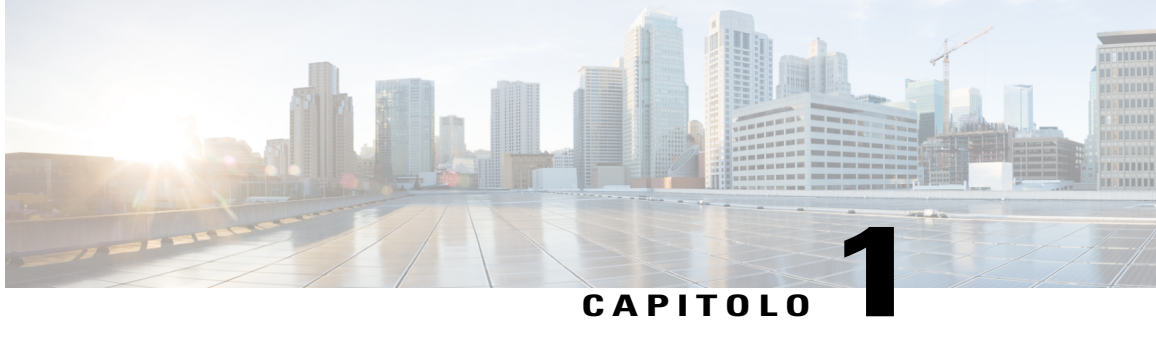

# **Funzioni del telefono IP Cisco Unified**

Nel presente capitolo vengono illustrate le funzioni di Cisco Unified serie 6901 e 6911 IP Phone.

- Cisco [Unified](#page-6-1) serie 6901 IP Phone, pagina 1
- Cisco [Unified](#page-9-1) serie 6911 IP Phone, pagina 4
- [Informazioni](#page-13-1) generali sul telefono, pagina 8

# <span id="page-6-2"></span><span id="page-6-1"></span>**Cisco Unified serie 6901 IP Phone**

Nelle sezioni riportate di seguito viene descritto l'hardware di Cisco Unified serie 6901 IP Phone.

## <span id="page-6-3"></span>**Connessioni del telefono**

I

Per un corretto funzionamento, è necessario che il telefono sia collegato alla rete di telefonia IP aziendale.

 $\mathbf{I}$ 

 $\mathbf I$ 

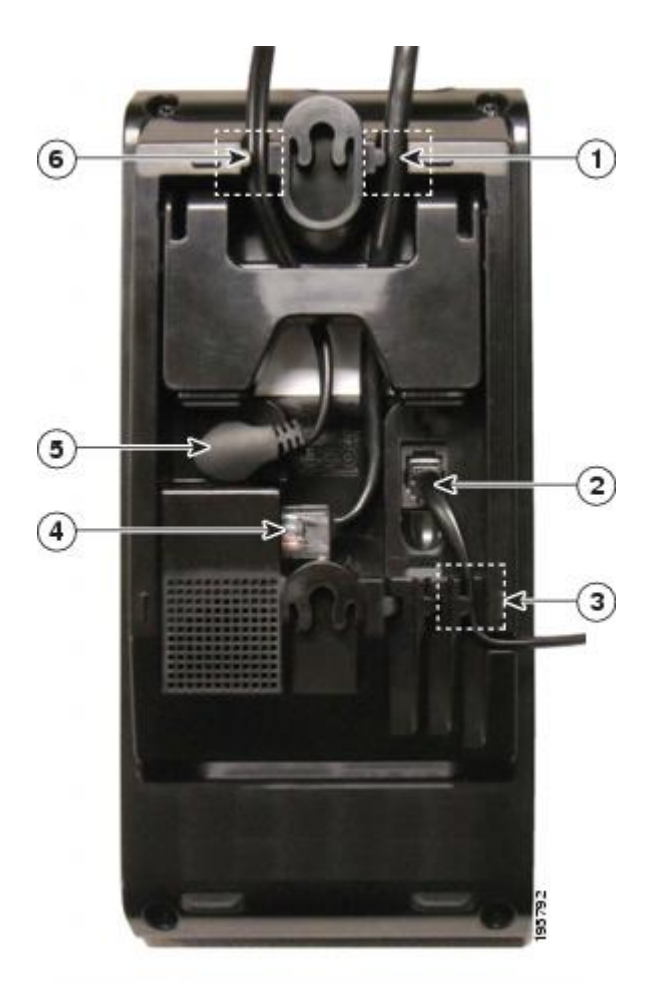

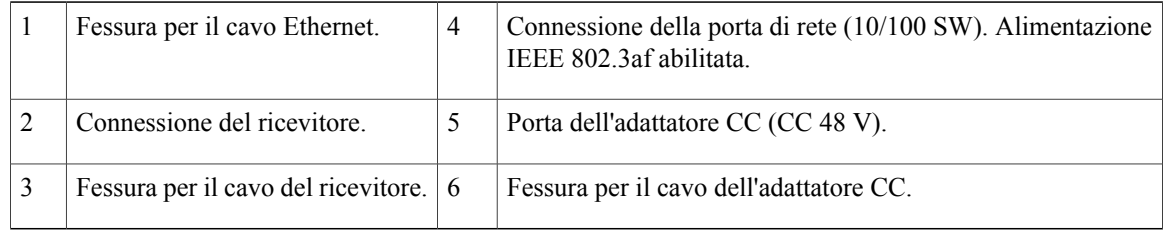

## <span id="page-8-1"></span><span id="page-8-0"></span>**Tasti e hardware**

 $\overline{\phantom{a}}$ 

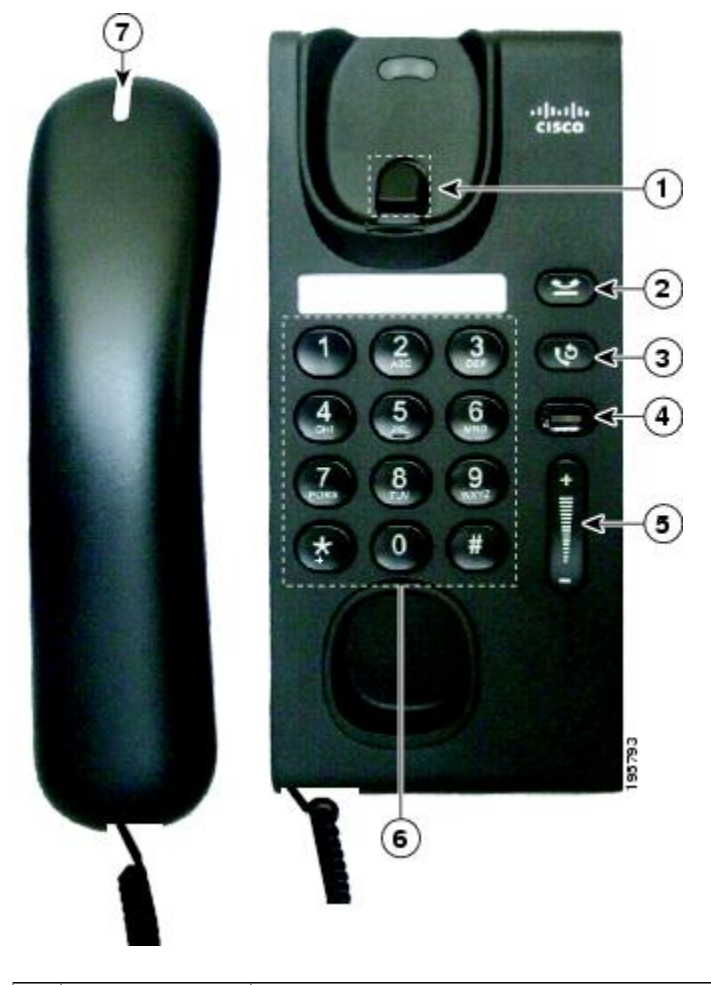

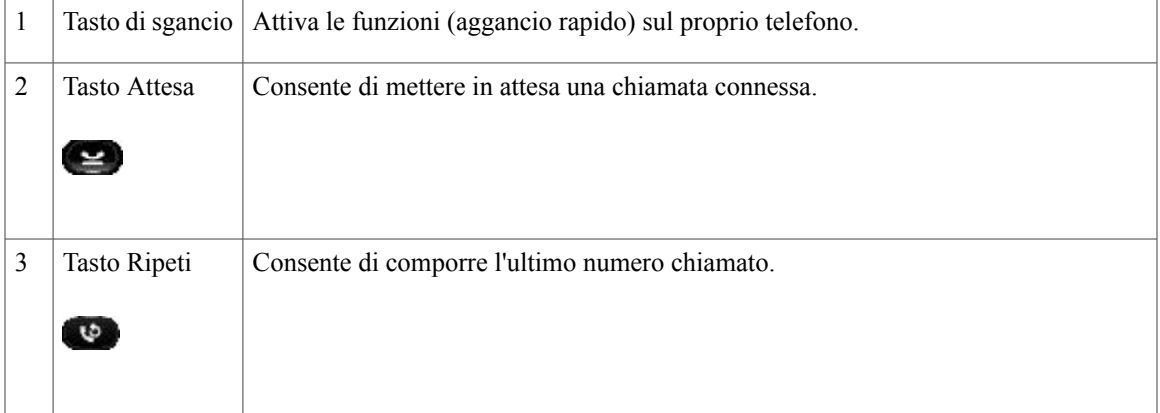

Π

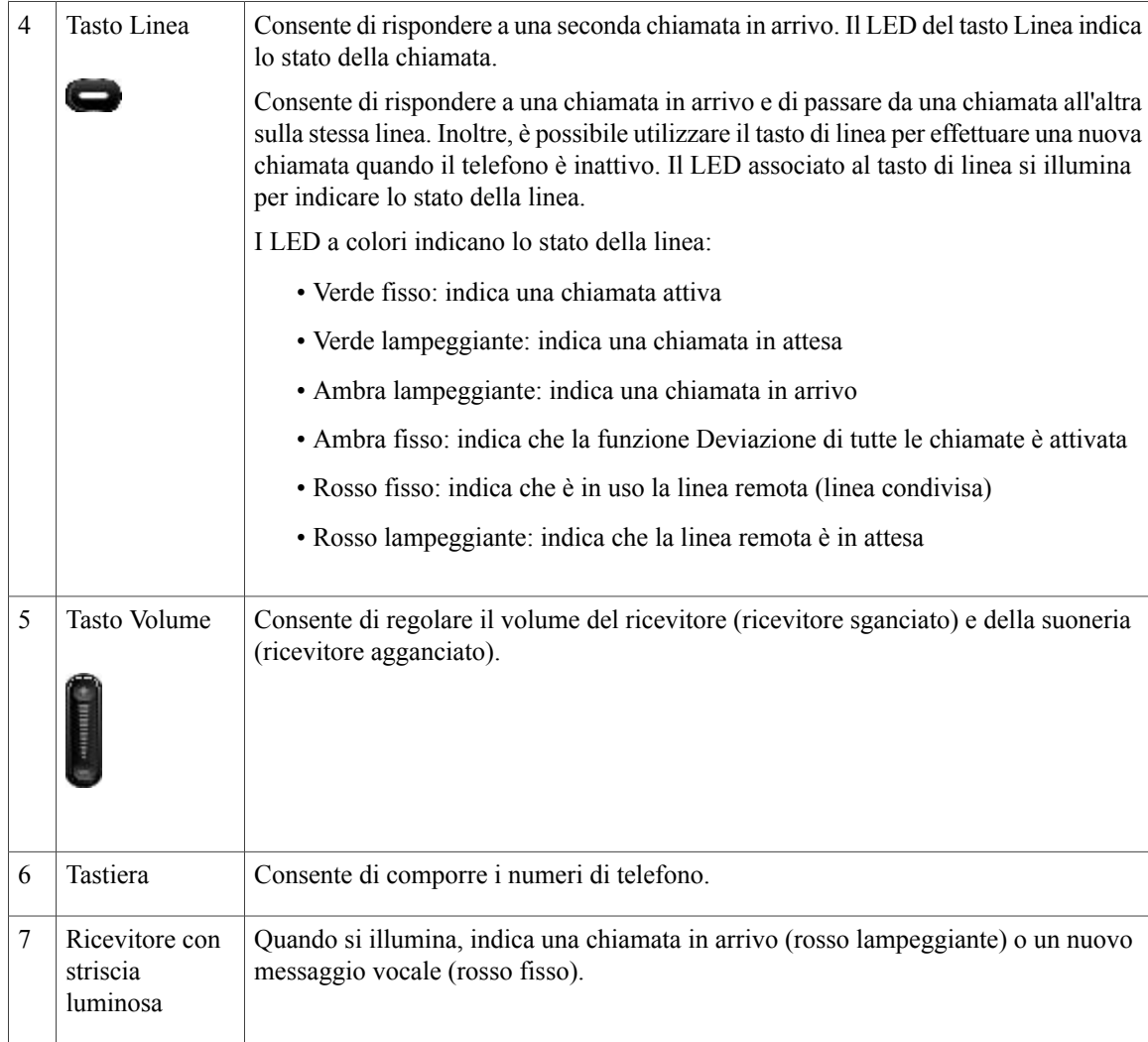

### <span id="page-9-3"></span><span id="page-9-1"></span><span id="page-9-0"></span>**Tasto di sgancio**

All'interno dell'alloggiamento del telefono si trova il tasto di sgancio. È possibile premere e rilasciare rapidamente l'hookswitch per attivare le funzioni (aggancio rapido) sul telefono.

# <span id="page-9-4"></span><span id="page-9-2"></span>**Cisco Unified serie 6911 IP Phone**

Nelle sezioni riportate di seguito viene descritto l'hardware di Cisco Unified serie 6901 IP Phone.

## **Connessioni del telefono**

Per un corretto funzionamento, è necessario che il telefono sia collegato alla rete di telefonia IP aziendale.

 $\overline{\mathsf{I}}$ 

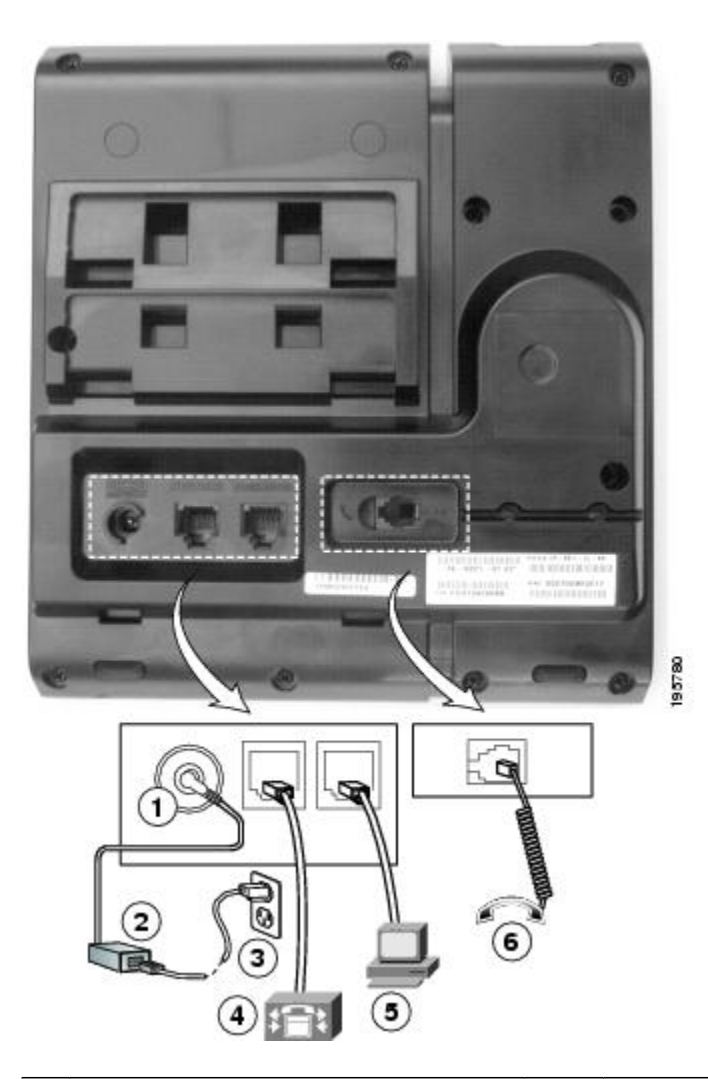

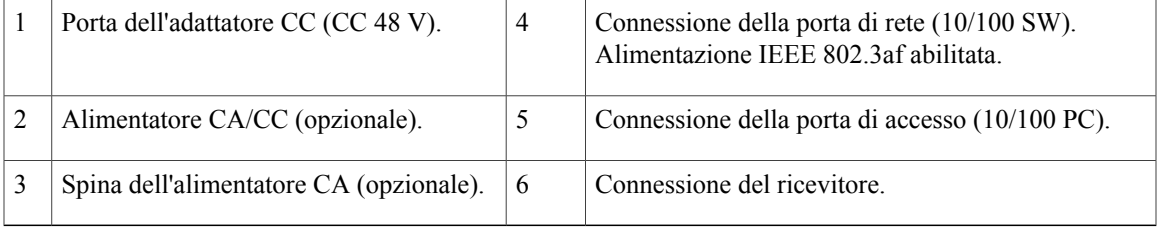

a l

T

## <span id="page-11-1"></span><span id="page-11-0"></span>**Tasti e hardware**

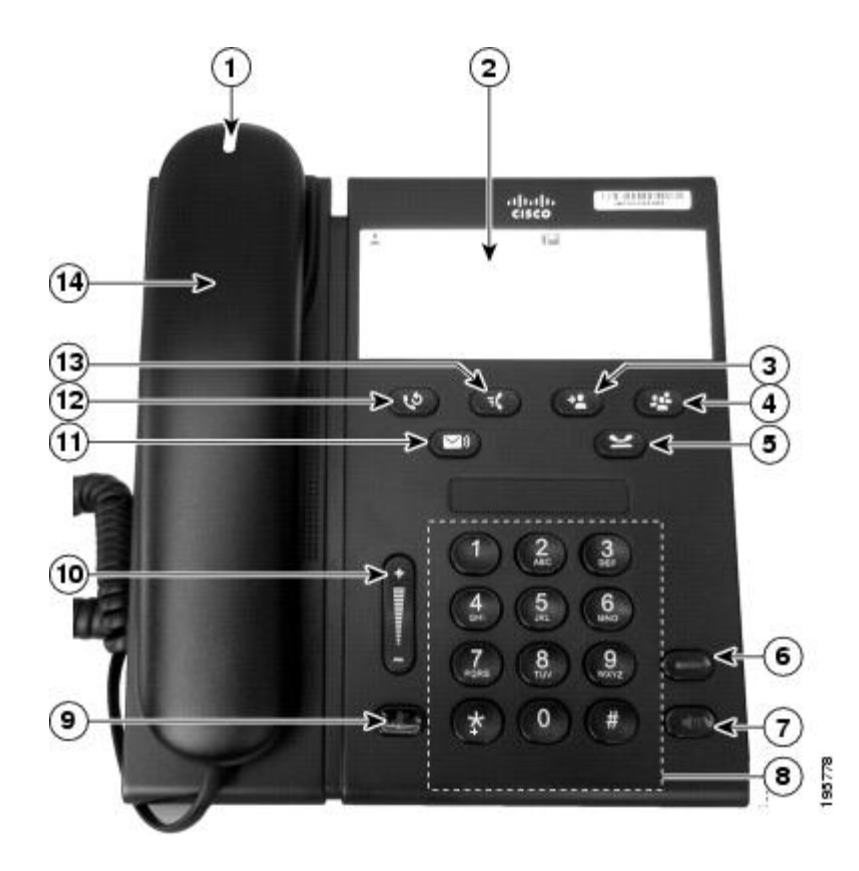

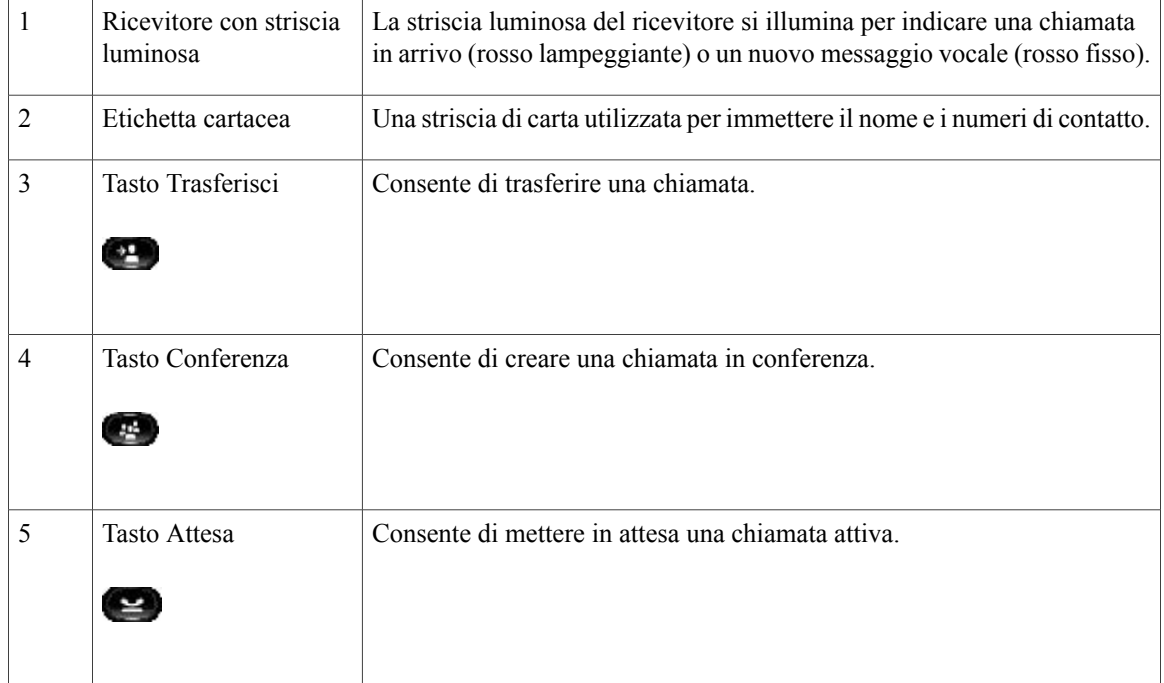

 $\overline{\mathsf{I}}$ 

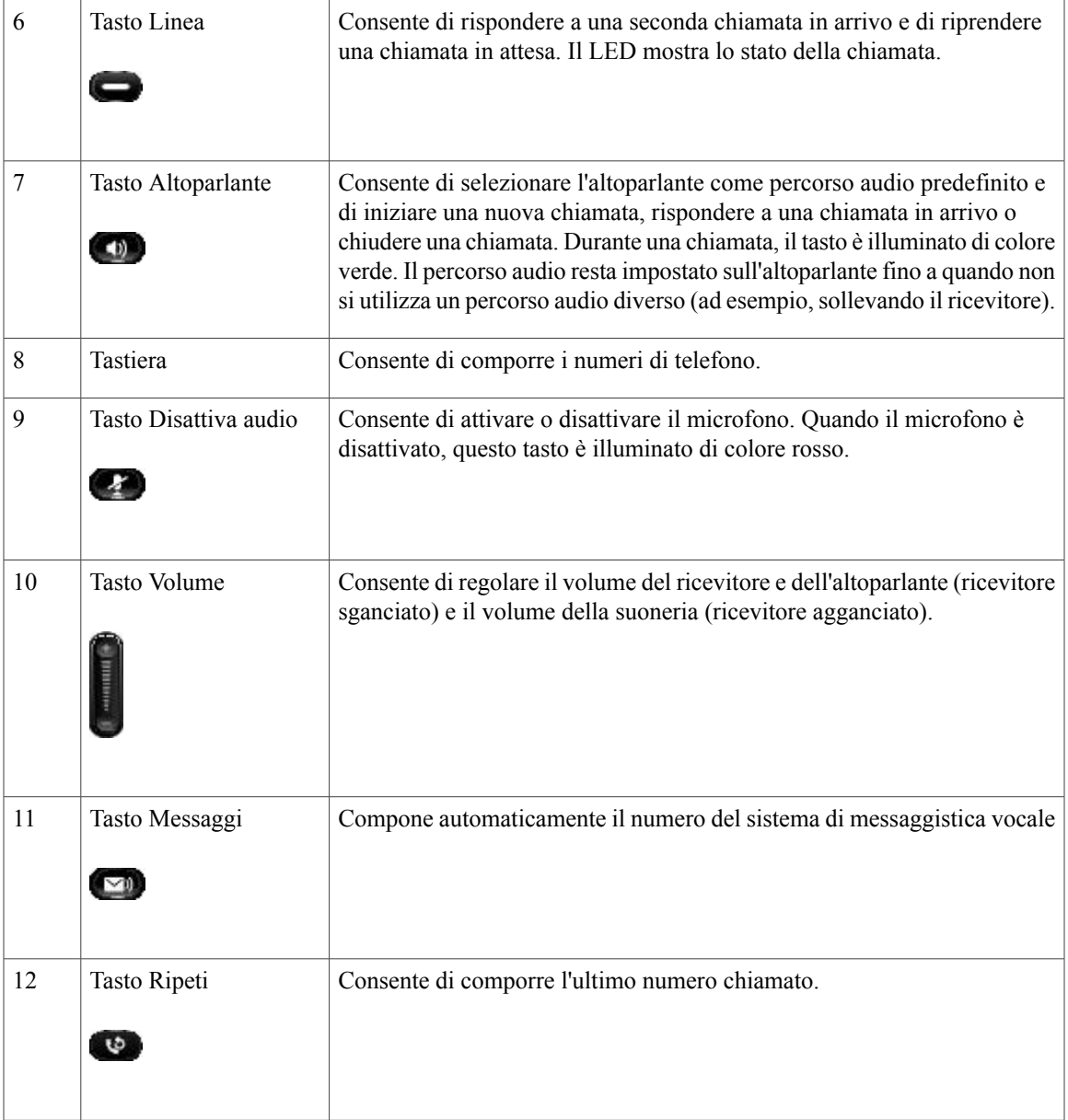

Π

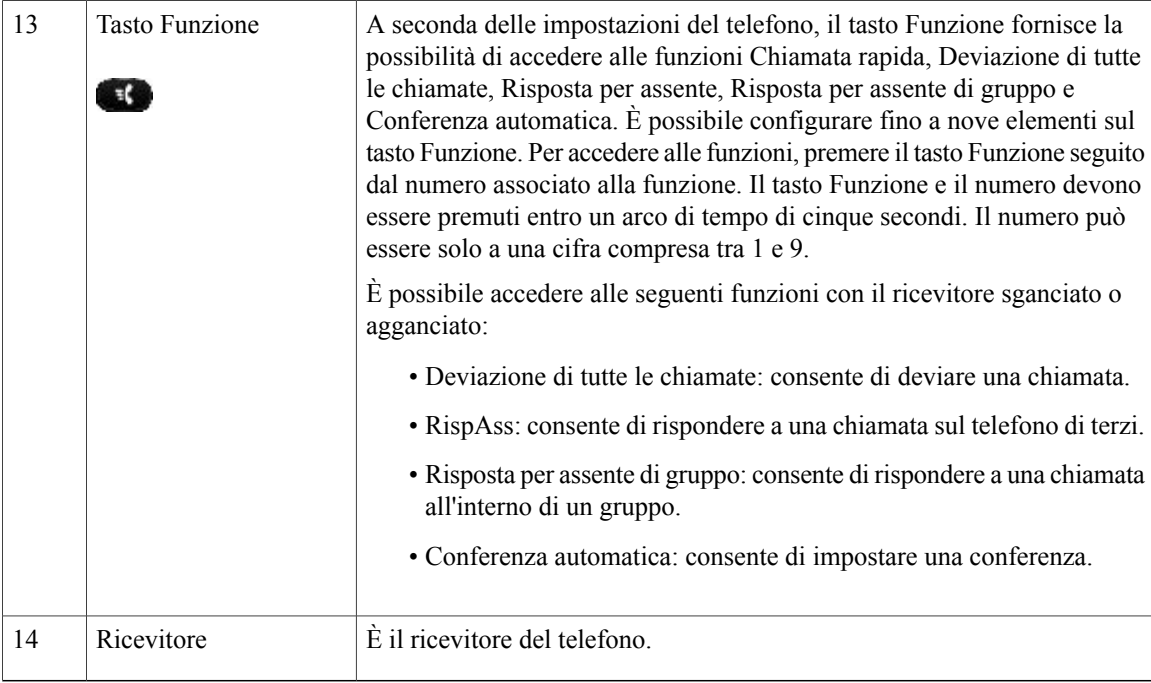

### <span id="page-13-1"></span><span id="page-13-0"></span>**Etichetta cartacea**

Cisco Unified serie 6911 IP Phone non è dotato di schermo LCD. Viene fornita una striscia di carta che può essere utilizzata per immettere il nome e i numeri di contatto.

# <span id="page-13-2"></span>**Informazioni generali sul telefono**

In questa sezione sono riportate informazioni comuni a tutti i modelli di telefono IP descritti nella guida.

## <span id="page-13-3"></span>**Supporto**

Se il telefono si trova su un tavolo o una scrivania, il supporto può essere collegato al retro del telefono per avere un angolo di visualizzazione maggiore o minore, in base alle proprie preferenze.

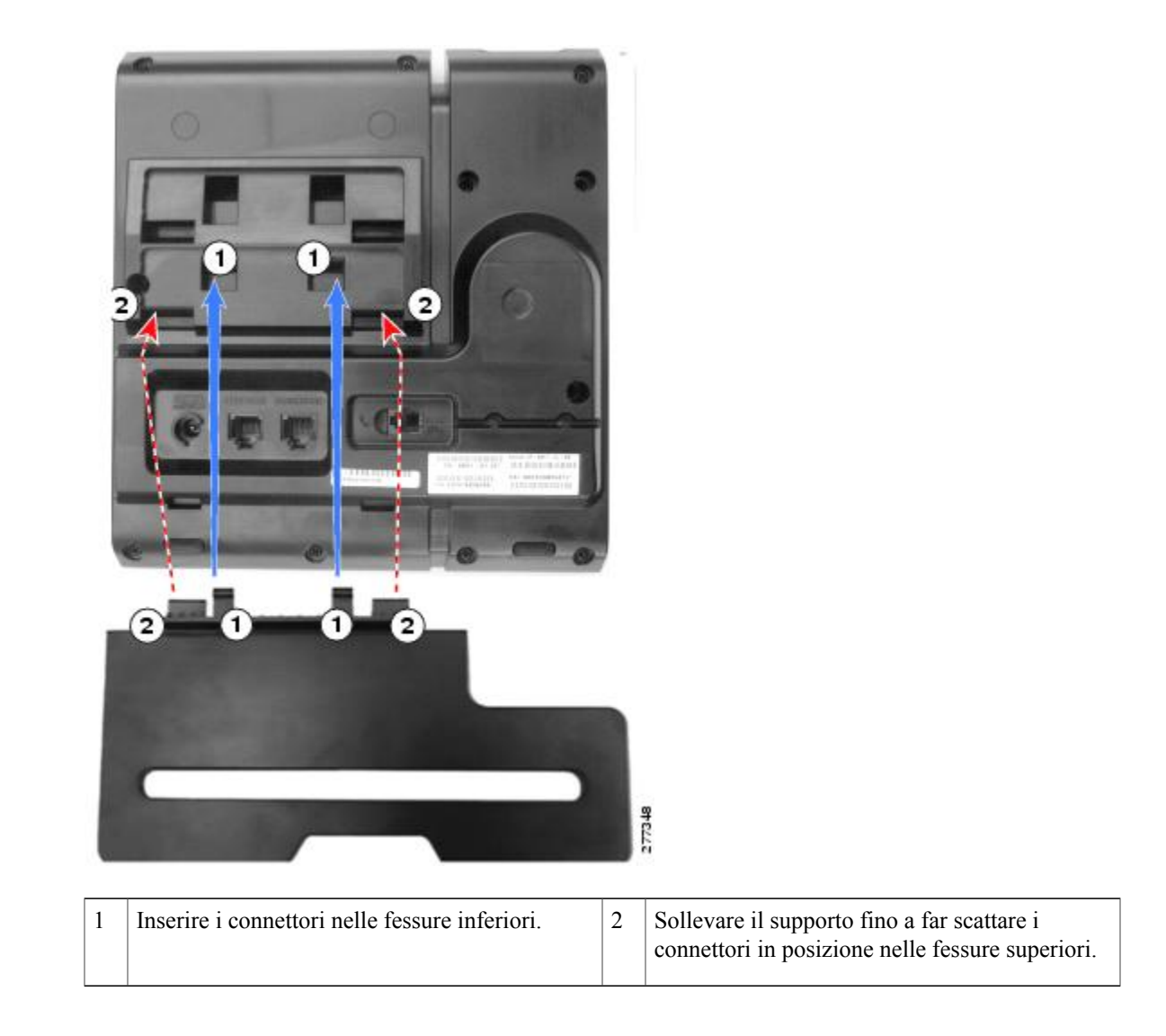

## <span id="page-14-1"></span><span id="page-14-0"></span>**Angolo di visualizzazione del telefono**

### **Innalzamento dell'angolo di visualizzazione**

#### **Procedura**

Collegare il supporto nelle fessure inferiori per ottenere un angolo di visualizzazione più rivolto verso l'alto, come mostrato nella seguente figura.

I

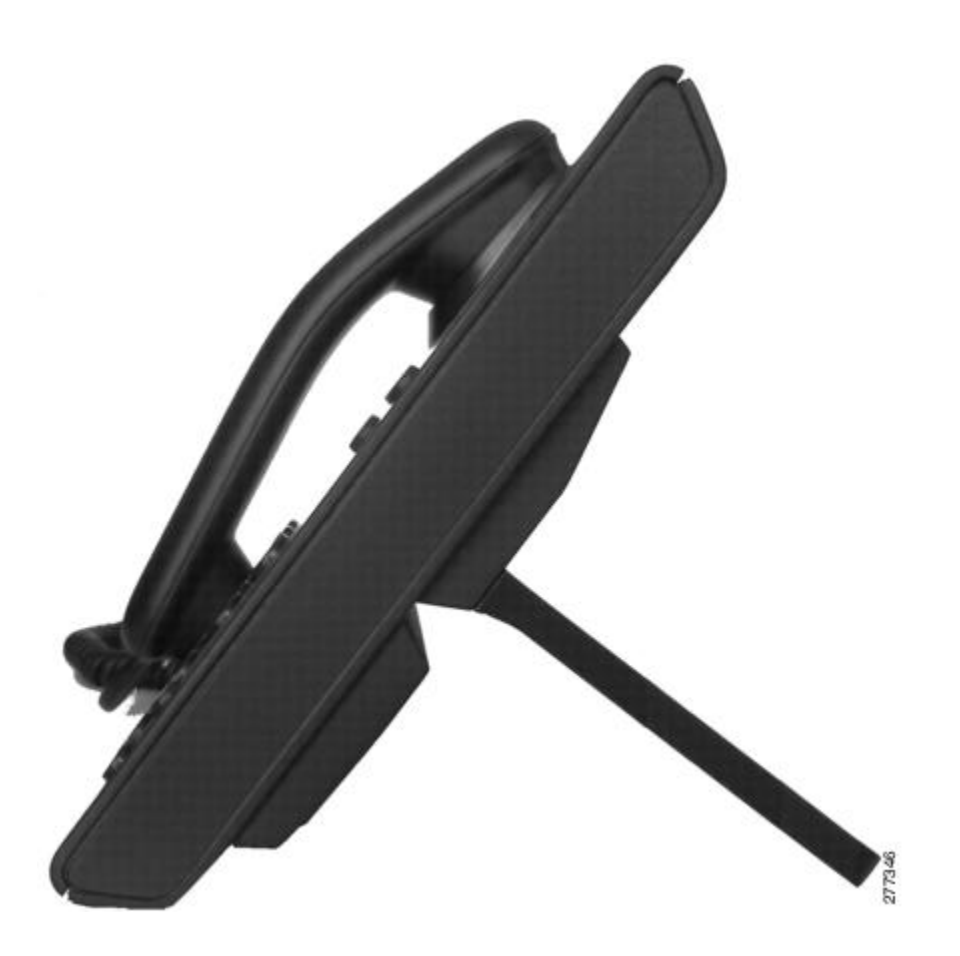

### <span id="page-15-0"></span>**Abbassamento dell'angolo di visualizzazione**

#### **Procedura**

Collegare il supporto nelle fessure superiori per ottenere un angolo di visualizzazione più rivolto verso il basso, come mostrato nella seguente figura.

 $\mathbf I$ 

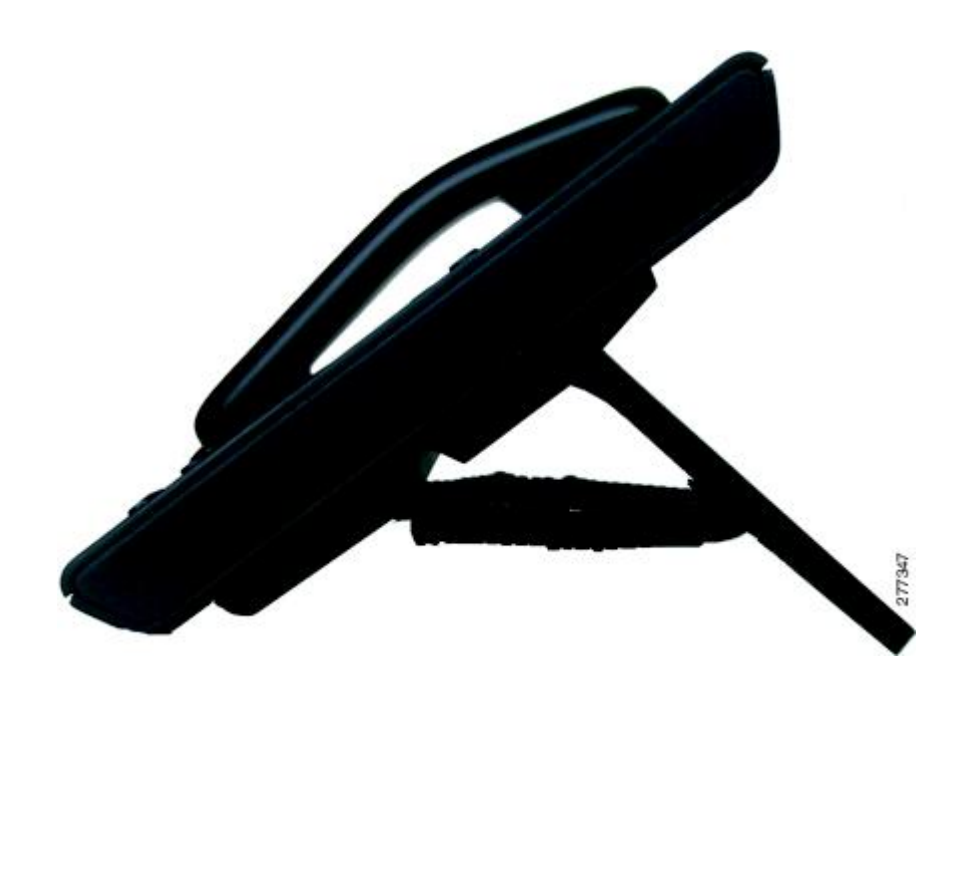

 $\mathbf{I}$ 

 $\mathbf I$ 

<span id="page-18-0"></span>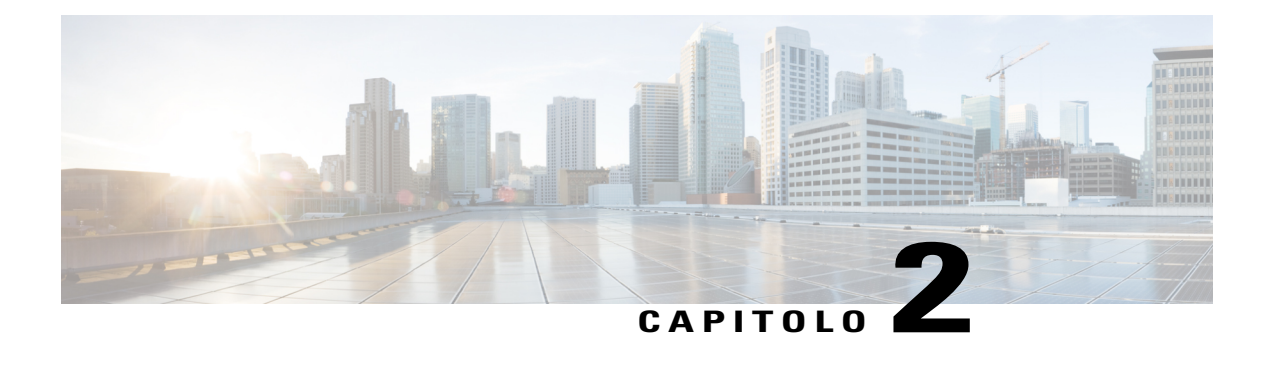

# **Messaggi**

Il servizio di messaggi vocali utilizzato dal sistema telefonico varia in base all'azienda. Per informazioni più precise e dettagliate, fare riferimento alla documentazione fornita con il servizio di messaggistica vocale.

I messaggi vocali vengono memorizzati nelsistema di casella vocale. L'azienda stabilisce ilsistema di casella vocale utilizzato dal telefono.

Per informazioni sui comandi supportati dalla casella vocale, consultare la documentazione utente per il servizio di casella vocale.

- [Personalizzazione](#page-18-1) della casella vocale, pagina 13
- Verifica della presenza di [messaggi](#page-18-2) vocali, pagina 13
- Ascolto dei [messaggi](#page-19-0) vocali, pagina 14

# <span id="page-18-4"></span><span id="page-18-1"></span>**Personalizzazione della casella vocale**

#### **Procedura**

Per personalizzare la casella vocale:

• Per Cisco Unified serie 6901 IP Phone:

Utilizzando la tastiera, comporre il numero di accesso alla casella vocale fornito dall'amministratore di sistema, quindi seguire le istruzioni vocali.

• Per Cisco Unified serie 6911 IP Phone:

Premere il tasto **Messaggi e seguire le istruzioni vocali.** 

# <span id="page-18-3"></span><span id="page-18-2"></span>**Verifica della presenza di messaggi vocali**

È possibile controllare la presenza di messaggi vocali nei seguenti modi:

• Osservare se sul ricevitore è presente una luce rossa fissa.

ı

È possibile configurare l'indicatore luminoso del messaggio in attesa utilizzando Self Care Portal.

• Quando si solleva il ricevitore, verrà emesso un segnale intermittente. È possibile configurare l'indicatore acustico del messaggio in attesa utilizzando Self Care Portal.

#### **Argomenti correlati**

Accesso a Cisco Unified [Communications](#page-33-2) Self Care Portal, a pagina 28

# <span id="page-19-1"></span><span id="page-19-0"></span>**Ascolto dei messaggi vocali**

#### **Procedura**

Per ascoltare un messaggio vocale

• Per Cisco Unified serie 6901 IP Phone:

Utilizzando la tastiera, comporre il numero di accesso alla casella vocale fornito dall'amministratore di sistema, quindi seguire le istruzioni vocali per ascoltare i messaggi.

• Per Cisco Unified serie 6911 IP Phone:

Premere il tasto Messaggi **e seguire le istruzioni vocali per ascoltare i messaggi**.

<span id="page-20-0"></span>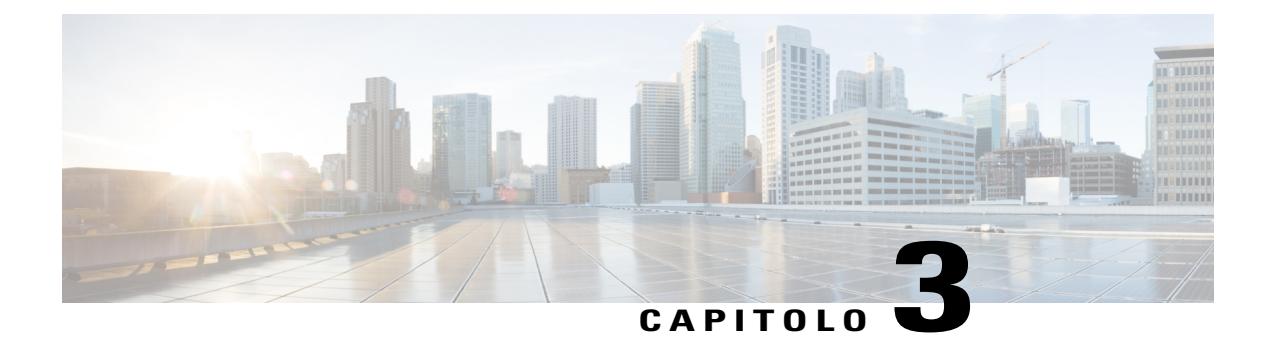

# **Funzioni di chiamata**

- [Formula](#page-21-0) di apertura agente, pagina 16
- Risposta [automatica,](#page-21-1) pagina 16
- Inclusione [automatica,](#page-21-3) pagina 16
- [Deviazione](#page-21-4) chiamata, pagina 16
- [Risposta](#page-22-1) per Assente, pagina 17
- Avviso di [chiamata,](#page-23-2) pagina 18
- [Codici,](#page-24-1) pagina 19
- [Conferenza,](#page-24-4) pagina 19
- [Aggancio](#page-26-0) rapido, pagina 21
- [Attesa,](#page-26-1) pagina 21
- Conferenza [automatica,](#page-27-0) pagina 22
- [Monitoraggio](#page-27-3) e registrazione, pagina 22
- Precedenza e prelazione [multilivello,](#page-27-4) pagina 22
- [Disattiva](#page-28-0) audio, pagina 23
- [Composizione](#page-29-0) di un numero con il segno + (più), pagina 24
- [Ripeti,](#page-29-2) pagina 24
- Linee [condivise,](#page-29-4) pagina 24
- [Chiamata](#page-30-0) rapida, pagina 25
- [Trasferimento,](#page-31-0) pagina 26
- [WebDialer,](#page-32-1) pagina 27

Г

• Accesso a Cisco Unified [Communications](#page-33-2) Self Care Portal, pagina 28

## <span id="page-21-7"></span><span id="page-21-0"></span>**Formula di apertura agente**

La funzione Formula di apertura agente consente di creare e aggiornare una formula di saluto pre-registrata che viene riprodotta all'inizio della chiamata, ad esempio delle chiamate dei clienti, prima che inizi la conversazione con l'interlocutore. È possibile pre-registrare un solo saluto o diversi saluti, in base alle proprie necessità.

Quando un cliente chiama, entrambi gli interlocutori sentono il saluto pre-registrato. È possibile restare con la funzione Disattiva audio attivata fino al termine delsaluto o rispondere alla chiamata durante la riproduzione dello stesso.

Per ulteriori informazioni, rivolgersi all'amministratore di sistema.

## <span id="page-21-5"></span><span id="page-21-1"></span>**Risposta automatica**

(Solo Cisco Unified serie 6911 IP Phone)

Questa funzione prevede la risposta automatica del telefono alle chiamate in arrivo dopo uno squillo.

L'amministratore di sistema imposta il telefono in modo che sia possibile utilizzare la funzione Risposta automatica con l'altoparlante.

### <span id="page-21-3"></span><span id="page-21-2"></span>**Risposta automatica con altoparlante**

Lasciare il ricevitore nell'alloggiamento per utilizzare la funzione di risposta automatica con altoparlante. Altrimenti, le chiamate squillano normalmente ed è necessario rispondere in modo manuale.

# <span id="page-21-8"></span><span id="page-21-4"></span>**Inclusione automatica**

La funzione Inclusione automatica, se configurata, consente di includere automaticamente l'utente in una chiamata sulla linea condivisa.

Ad esempio, in uno scenario con una linea condivisa, quando l'utente sgancia il ricevitore ed è già in uso una chiamata da remoto, può essere incluso automaticamente nella chiamata.

# <span id="page-21-6"></span>**Deviazione chiamata**

La funzione Deviazione chiamata consente di deviare le chiamate in arrivo sul proprio telefono a un altro numero.

Esistono due tipi di deviazione delle chiamate che l'amministratore di sistema può impostare sul telefono:

• È possibile impostare Deviazione di tutte le chiamate direttamente sul proprio telefono. Per accedere alla funzione Deviazione di tutte le chiamate in remoto, consultare Self Care Portal.

Deviazione incondizionata delle chiamate (Deviazione di tutte le chiamate): viene applicata a tutte le chiamate ricevute.

• Deviazione condizionata delle chiamate (per Nessuna risposta, Occupato, Nessuna copertura): viene applicata ad alcune chiamate ricevute in base a determinate condizioni ed è accessibile solo da Self Care Portal.

In caso di deviazione delle chiamate dal telefono, immettere il numero di destinazione della deviazione di chiamata nell'ordine esatto di composizione dal telefono. Ad esempio, se necessario, immettere il codice di accesso o il prefisso.

L'amministratore di sistema può impostare altre opzioni di deviazione delle chiamate che consentono di:

- Ricevere sul telefono, senza deviarle, chiamate provenienti dal numero di telefono di destinazione della deviazione di chiamata.
- Impedire all'utente di creare un ciclo continuo di deviazione di chiamate o disuperare il numero massimo di collegamenti in una catena di deviazione di chiamate.

#### **Argomenti correlati**

Accesso a Cisco Unified [Communications](#page-33-2) Self Care Portal, a pagina 28

### <span id="page-22-2"></span><span id="page-22-0"></span>**Deviazione delle chiamate tramite il tasto Funzione**

(Solo Cisco Unified serie 6911 IP Phone)

#### **Procedura**

- Passaggio 1 Premere il tasto Funzione seguito dal numero predeterminato impostato per Deviazione di tutte le chiamate.
- **Passaggio 2** Verrà emesso un segnale. Immettere quindi il numero di telefono cui verranno deviate le chiamate. Viene visualizzata una conferma visiva come un indicatore luminoso color ambra fisso sul ricevitore.
- <span id="page-22-1"></span>**Passaggio 3** Per annullare la deviazione delle chiamate, ripetere l'operazione al punto 1. Quando si solleva il ricevitore, verrà emesso un segnale intermittente finché non viene annullata la deviazione di chiamata. La conferma visiva si disattiva quando viene annullata la funzione Deviazione di tutte le chiamate.

## <span id="page-22-3"></span>**Risposta per Assente**

Questa procedura si applica solo a Cisco Unified serie 6911 IP Phone.

La funzione Risposta per Assente consente di rispondere a una chiamata in arrivo sul telefono di un collega reindirizzandola al proprio telefono. È possibile utilizzare Risposta per Assente se si condivide la gestione delle chiamate con i colleghi.

Esistono due modi di risposta a una chiamata per assente:

• Risposta per Assente consente di rispondere a una chiamata in arrivo su un altro telefono appartenente al proprio gruppo di risposta.

Se sono in attesa di risposta più chiamate, viene selezionata la chiamata in attesa da più tempo.

- Risposta per Assente di gruppo consente di rispondere a una chiamata su un telefono che non appartiene al proprio gruppo di risposta tramite:
	- Un numero di risposta per assente di gruppo (fornito dall'amministratore di sistema)

◦ Il numero del telefono che squilla, se il numero diretto dell'utente di destinazione è presente in uno dei gruppi a cui è associato l'utente corrente.

L'amministratore di sistema configura il gruppo di risposta cui l'utente appartiene e i pulsanti di risposta per assente in base alle esigenze di gestione delle chiamate e all'ambiente di lavoro.

### <span id="page-23-0"></span>**Risposta mediante Risposta per assente**

Questa procedura si applica solo a Cisco Unified serie 6911 IP Phone.

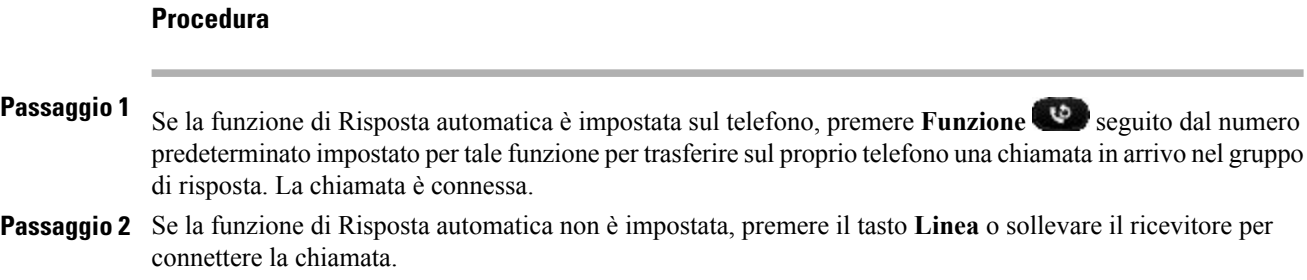

## <span id="page-23-1"></span>**Risposta mediante Risposta per Assente di gruppo**

Questa procedura si applica solo a Cisco Unified serie 6911 IP Phone.

#### **Procedura**

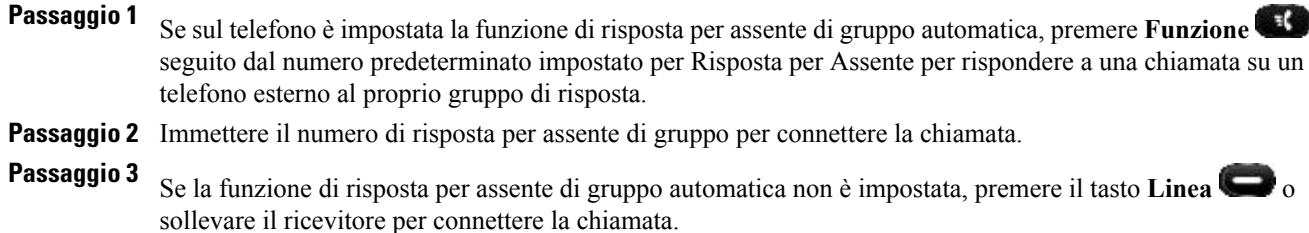

## <span id="page-23-3"></span><span id="page-23-2"></span>**Avviso di chiamata**

L'avviso di chiamata notifica all'utente una nuova chiamata in arrivo sul telefono quando è in corso un'altra chiamata tramite:

• Un segnale di avviso di chiamata (singolo segnale acustico)

• Un tasto di linea color ambra lampeggiante

### <span id="page-24-0"></span>**Risposta all'avviso di chiamata**

Per rispondere alla chiamata in arrivo, premere il tasto **Linea** di color ambra lampeggiante. Il telefono mette automaticamente in attesa la chiamata originale e connette la chiamata in arrivo.

## <span id="page-24-5"></span><span id="page-24-1"></span>**Codici**

I codici consentono di effettuare una chiamata utilizzando un codice di fatturazione o di registrazione. Il telefono supporta due tipi di codice forniti dall'amministratore:

- Codice distintivo cliente (CMC, Client Matter Code), da inserire per specificare che la chiamata si riferisce a un argomento specifico del cliente. L'amministratore può assegnare codici distintivi a clienti, studenti o altri utenti per fini amministrativi o di fatturazione.
- Codice di autorizzazione forzata (FAC, Forced Authorization Code), che consente di gestire l'accesso alle chiamate e la contabilità. L'amministratore può richiedere l'immissione di un codice di autorizzazione valido prima che la chiamata venga connessa.

### <span id="page-24-2"></span>**Esecuzione di una chiamata tramite il codice distintivo cliente (CMC)**

#### **Procedura**

<span id="page-24-3"></span>**Passaggio 1** Comporre un numero. **Passaggio 2** Dopo il segnale acustico, immettere il codice distintivo cliente (CMC).

### **Esecuzione di una chiamata tramite il codice di autorizzazione forzata (FAC)**

#### **Procedura**

<span id="page-24-4"></span>**Passaggio 1** Comporre un numero.

**Passaggio 2** Dopo il segnale acustico, immettere il codice di autorizzazione forzata (FAC).

# <span id="page-24-6"></span>**Conferenza**

La funzione Conferenza consente di parlare contemporaneamente con più interlocutori. Quando è in corso una chiamata, utilizzare la funzione Conferenza per comporre il numero di un altro utente e aggiungerlo alla chiamata. È possibile rimuovere singoli partecipanti dalla conferenza se tale funzione è supportata dal telefono.

È possibile impostare una conferenza mediante:

• La funzione di aggancio rapido di Cisco Unified serie 6901 IP Phone.

Il tasto Conferenza su Cisco Unified serie 6911 IP Phone.

La conferenza termina quando tutti i partecipanti hanno riagganciato.

### <span id="page-25-3"></span><span id="page-25-0"></span>**Impostazione della conferenza mediante aggancio rapido**

Questa procedura si applica solo a Cisco Unified serie 6901 IP Phone.

#### **Procedura**

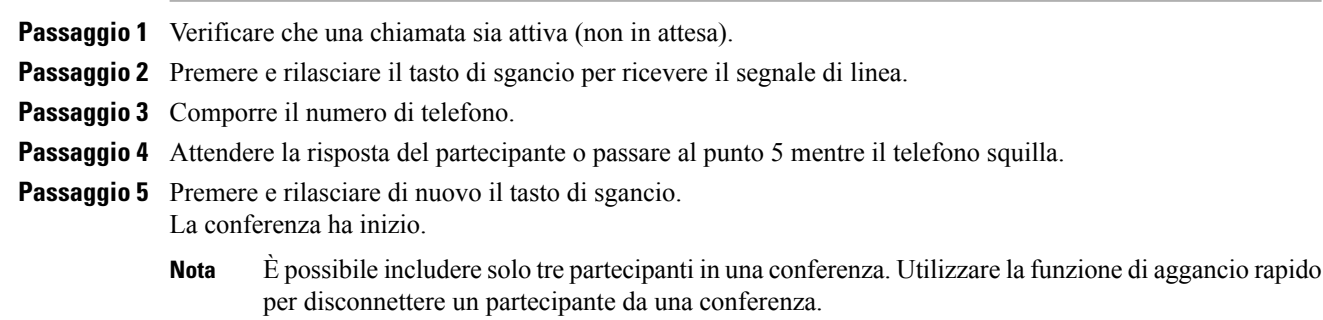

## <span id="page-25-4"></span><span id="page-25-1"></span>**Disconnessione di un partecipante dalla conferenza mediante aggancio rapido**

Questa procedura si applica solo a Cisco Unified serie 6901 IP Phone.

#### **Procedura**

<span id="page-25-2"></span>**Passaggio 1** Verificare di essere inclusi in una conferenza. **Passaggio 2** Premere e rilasciare il tasto di sgancio. Il partecipante collegato per ultimo viene disconnesso dalla conferenza. **Nota** Solo l'ospite della conferenza può disconnettere un partecipante da una conferenza.

### **Impostazione della conferenza**

Questa procedura si applica solo a Cisco Unified serie 6911 IP Phone.

#### **Procedura**

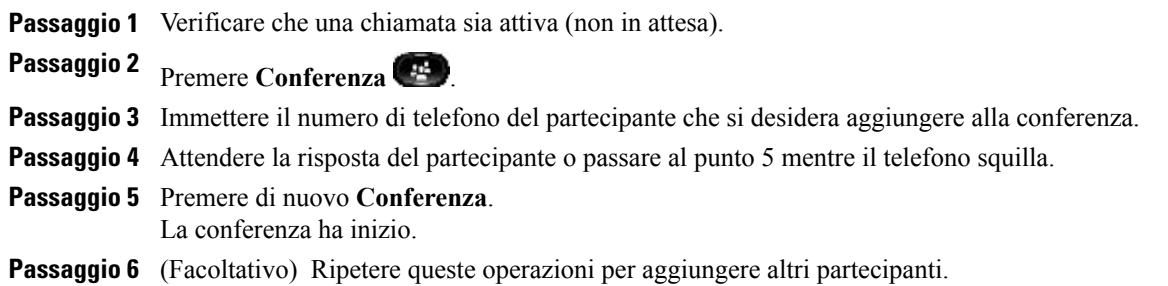

# <span id="page-26-0"></span>**Aggancio rapido**

Questa procedura si applica solo a Cisco Unified serie 6901 IP Phone.

L'aggancio rapido consente di accedere a una serie di funzioni. Per utilizzare l'aggancio rapido, premere e rilasciare rapidamente il tasto di sgancio sull'alloggiamento del telefono.

Le funzioni a cui è possibile accedere tramite l'aggancio rapido sono le seguenti:

- Risposta alle chiamate
- Eseguire il trasferimento da una chiamata all'altra (quando è in arrivo solo una chiamata)
- Avviare una chiamata in conferenza
- Rimuovere un partecipante dalla conferenza

## <span id="page-26-3"></span><span id="page-26-2"></span><span id="page-26-1"></span>**Attesa**

Consente di mettere in attesa una chiamata attiva.

### **Messa in attesa di una chiamata**

#### **Procedura**

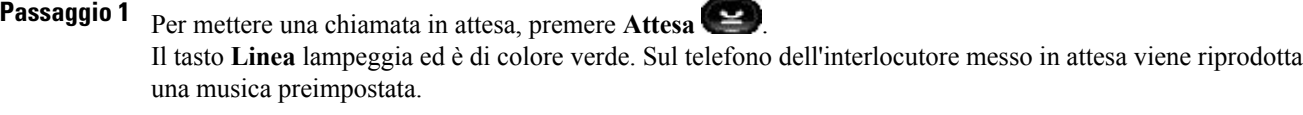

**Passaggio 2** Per riprendere la chiamata, premere il tasto **Linea** di colore verde lampeggiante, premere **Altoparlante** (solo Cisco Unified serie 6911 IP Phone) oppure sganciare il ricevitore se è nell'alloggiamento.

## <span id="page-27-5"></span><span id="page-27-0"></span>**Conferenza automatica**

La funzione Conferenza automatica consente di chiamare un numero predeterminato a un orario pianificato per avviare o partecipare a una conferenza automatica.

La conferenza automatica inizia quando l'ospite si connette. I partecipanti che chiamano il numero della conferenza prima della connessione dell'ospite ricevono un segnale di occupato e devono comporre nuovamente il numero.

La conferenza termina quando tutti i partecipanti riagganciano. La conferenza non termina automaticamente quando l'ospite si disconnette.

### <span id="page-27-1"></span>**Avvio di una Conferenza automatica**

Questa procedura si applica solo a Cisco Unified serie 6911 IP Phone.

#### **Procedura**

Premere **Funzione** seguito dal numero di conferenza automatica predeterminato impostato dall'amministratore di sistema. L'utente è connesso alla conferenza.

### <span id="page-27-6"></span><span id="page-27-2"></span>**Partecipazione a una Conferenza automatica**

#### **Procedura**

- **Passaggio 1** Comporre il numero di Conferenza automatica fornito dall'organizzatore della conferenza.
- <span id="page-27-3"></span>**Passaggio 2** Se si riceve un segnale di occupato, la conferenza non è stata ancora avviata. In tal caso riagganciare e riprovare a telefonare.

# <span id="page-27-7"></span><span id="page-27-4"></span>**Monitoraggio e registrazione**

La funzione Monitoraggio e registrazione consente di monitorare e registrare le chiamate. L'amministratore disistema abilita questa funzione, che può essere impostata per la registrazione automatica di tutte le chiamate o per la registrazione di singole chiamate.

Gli utenti dovrebbero ricevere avvisi audio durante il monitoraggio e la registrazione della chiamata. Per impostazione predefinita, l'utente che esegue il monitoraggio e la registrazione della chiamata (se configurata) non riceve i segnali di notifica.

## **Precedenza e prelazione multilivello**

Questa procedura si applica solo ai telefoni IP Cisco Unified (SCCP).

In alcuni ambienti, ad esempio negli uffici militari o statali, potrebbe essere necessario effettuare o ricevere chiamate urgenti o importanti. Se è necessaria questa gestione speciale delle chiamate, l'amministratore di sistema può aggiungere al telefono la funzione Precedenza e prelazione multilivello (MLPP, Multilevel Precedence and Preemption).

Tenere presente quanto segue:

- La precedenza indica la priorità associata a una chiamata.
- La prelazione è il processo che consente di terminare una chiamata in corso con priorità più bassa per accettare una chiamata in arrivo con priorità più alta.

Se si desidera selezionare un livello di priorità (precedenza) per una chiamata in uscita, rivolgersi all'amministratore di sistema per stilare un elenco dei numeri di precedenza corrispondente delle chiamate.

Per effettuare una chiamata prioritaria, immettere il numero di accesso MLPP fornito dall'amministratore di sistema seguito dal numero di telefono.

Se viene emessa una suoneria speciale (più rapida del solito) o un segnale di avviso di chiamata speciale, si sta ricevendo una chiamata con priorità.

Se si desidera accettare una chiamata con priorità più alta, rispondere normalmente alla chiamata. Se necessario, prima chiudere una chiamata attiva.

Se viene emesso un segnale acustico continuo che interrompe la chiamata, per uno dei partecipanti è in arrivo una chiamata che richiede la prelazione sulla chiamata corrente. Riagganciare immediatamente per consentire la ricezione della chiamata con priorità più alta.

Quando si effettua o si riceve una chiamata con la funzione MLPP abilitata, vengono utilizzate suonerie speciali e i segnali acustici di chiamata emessi sono diversi da quelli standard.

Se si immette un numero di accesso MLPP non valido, si riceverà un avviso verbale dell'errore.

Una chiamata con la funzione MLPP abilitata mantiene la relativa priorità e lo stato di prelazione quando:

- Si mette la chiamata in attesa
- Si trasferisce la chiamata
- Si aggiunge la chiamata a una conferenza con tre partecipanti
- Si risponde alla chiamata utilizzando RispAss

## <span id="page-28-3"></span><span id="page-28-1"></span><span id="page-28-0"></span>**Disattiva audio**

Questa procedura si applica solo a Cisco Unified serie 6911 IP Phone.

La funzione Disattiva audio consente di bloccare l'audio in entrata per il ricevitore e l'altoparlante in modo che l'utente possa sentire gli altri interlocutori senza essere ascoltato.

### <span id="page-28-2"></span>**Attivazione modalità Disattiva audio sul telefono**

Questa procedura si applica solo a Cisco Unified serie 6911 IP Phone.

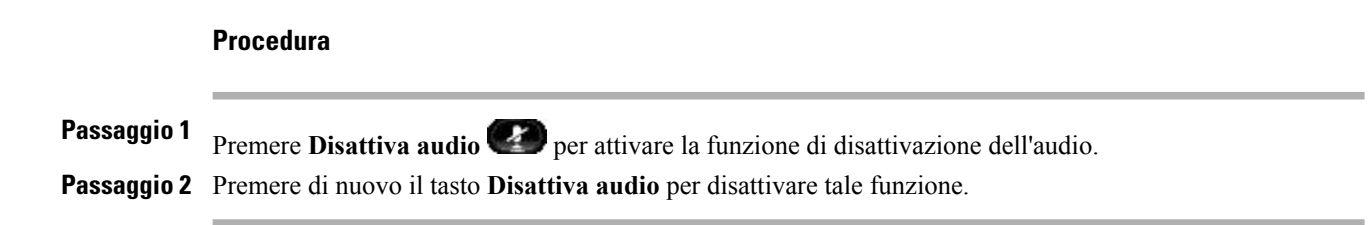

## <span id="page-29-5"></span><span id="page-29-0"></span>**Composizione di un numero con il segno + (più)**

La funzione di composizione di un numero con ilsegno + (più) consente di tenere premuto il tasto \* (asterisco) per almeno un secondo per aggiungere un segno + (più) come prima cifra del numero di telefono per le chiamate internazionali. Si applica solo alla composizione con ricevitore sganciato.

Quando si tiene premuto il tasto \* (asterisco) per almeno un secondo, viene emesso un segnale acustico che si interrompe dopo un secondo.

### <span id="page-29-1"></span>**Composizione di un numero internazionale**

#### **Procedura**

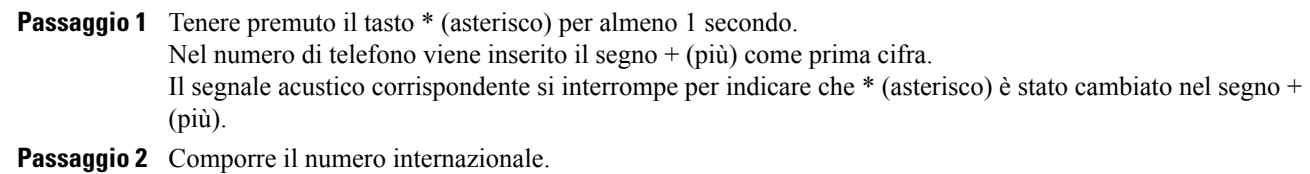

## <span id="page-29-8"></span><span id="page-29-7"></span><span id="page-29-3"></span><span id="page-29-2"></span>**Ripeti**

Il tasto Ripeti consente di richiamare l'ultimo numero di telefono composto.

### <span id="page-29-4"></span>**Ricomposizione di un numero**

Per ripetere un numero:

- Su Cisco Unified serie 6901 IP Phone, sganciare il ricevitore e premere **Ripeti**.
- Su Cisco Unified serie 6911 IP Phone, premere **Ripeti** . È possibile premere questo tasto quando il ricevitore è sganciato o quando è agganciato.

# <span id="page-29-6"></span>**Linee condivise**

Le linee condivise consentono di utilizzare un numero di telefono per più telefoni.

È possibile condividere una linea se si dispone di più telefoni e si desidera utilizzare un solo numero di telefono, condividere attività di gestione delle chiamate con colleghi o gestire le chiamate per conto del direttore.

Ad esempio, se si condivide una linea con un collega:

- Quando arriva una chiamata sulla linea condivisa
	- Il telefono squilla e il tasto Linea lampeggia ed è di colore ambra.
	- Il telefono del collega squilla e il tasto di linea lampeggia con colore ambra.
- Se si risponde alla chiamata:
	- Il tasto Linea diventa verde.
	- Il tasto Linea del collega diventa rosso.

Quando il tasto è di colore rosso ed è abilitata l'inclusione automatica, è possibile includere automaticamente una chiamata sganciando il ricevitore o effettuare una nuova chiamata, se l'inclusione automatica è disabilitata.

- Se la chiamata è stata messa in attesa:
	- Il tasto Linea lampeggia ed è di colore verde.
	- Il tasto Linea del collega lampeggia ed è di colore rosso.

Quando il tasto Linea lampeggia ed è di colore rosso, il collega può rispondere alla chiamata.

#### **Argomenti correlati**

Risposta [mediante](#page-23-0) Risposta per assente, a pagina 18 Risposta [mediante](#page-23-1) Risposta per Assente di gruppo, a pagina 18

## <span id="page-30-2"></span><span id="page-30-0"></span>**Chiamata rapida**

Questa procedura si applica solo a Cisco Unified serie 6911 IP Phone.

La funzione Chiamata rapida consente di premere un tasto e immettere un codice preconfigurato per effettuare una chiamata. Prima di poter utilizzare la funzione Chiamata rapida sul telefono, è necessario impostarla in Self Care Portal.

A seconda della configurazione, il telefono può supportare la seguente funzione di chiamata rapida:

• TastoFunzione: consente di comporre rapidamente un numero di telefono se sono impostati questo tasto e un codice per la chiamata rapida.

### <span id="page-30-1"></span>**Esecuzione di una chiamata mediante Chiamata rapida**

Questa procedura si applica solo a Cisco Unified serie 6911 IP Phone.

#### **Prima di iniziare**

Prima di utilizzare i tasti di chiamata rapida sul proprio telefono, è necessario impostare la funzione Chiamata rapida in Self Care Portal.

#### **Procedura**

Per effettuare una chiamata, premere il tasto **Funzione** abilitato per la chiamata rapida.

## <span id="page-31-3"></span><span id="page-31-0"></span>**Trasferimento**

La funzione Trasferisci consente di trasferire una chiamata connessa dal proprio telefono a un altro numero.

- È possibile reindirizzare una singola chiamata a un altro numero specificato. La funzione Trasferisci viene eseguita in maniera diversa a seconda del modello di telefono utilizzato:
	- Su Cisco Unified serie 6901 IP Phone viene utilizzato l'aggancio rapido.

<sup>°</sup> Su Cisco Unified serie 6911 IP Phone viene utilizzato il tasto Trasferisci<sup>(32</sup>).

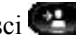

• È possibile connettere due chiamate l'una all'altra senza rimanere in linea.

## <span id="page-31-1"></span>**Trasferimento di una chiamata mediante aggancio rapido**

Questa procedura si applica solo a Cisco Unified serie 6901 IP Phone.

#### **Procedura**

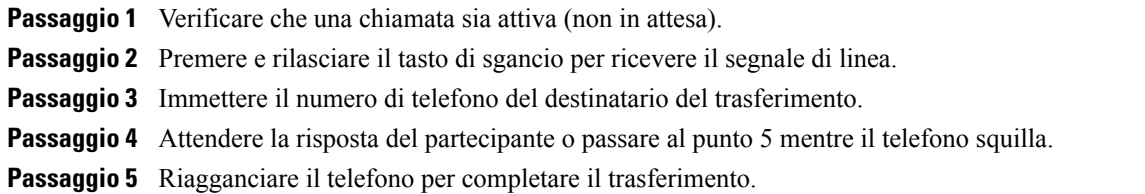

### <span id="page-31-2"></span>**Trasferimento di una chiamata mediante il tasto Trasferisci**

Questa procedura si applica solo a Cisco Unified serie 6911 IP Phone.

#### **Procedura**

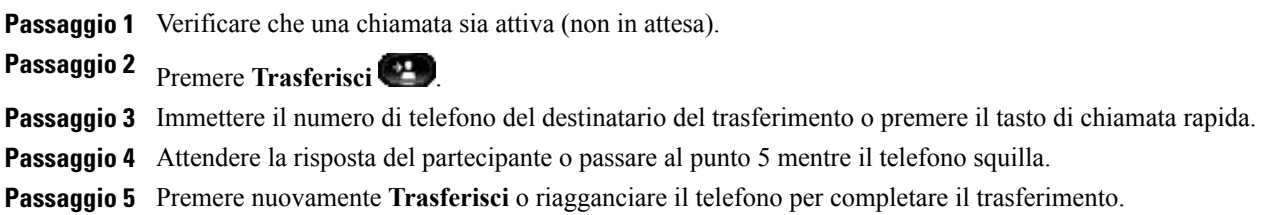

## <span id="page-32-0"></span>**Passaggio da una chiamata all'altra prima del completamento di un trasferimento**

(Solo Cisco Unified serie 6911 IP Phone)

Dopo aver eseguito la connessione al destinatario del trasferimento, ma prima di trasferire la chiamata, è possibile premere Linea per passare da una chiamata all'altra. Questa operazione consente di parlare in privato con l'interlocutore di ciascuna chiamata prima di completare il trasferimento.

## <span id="page-32-4"></span><span id="page-32-2"></span><span id="page-32-1"></span>**WebDialer**

Questa procedura si applica solo a Cisco Unified serie 6911 IP Phone.

WebDialer consente di effettuare chiamate ai contatti della rubrica di Cisco Unified CM. Questa funzione viene impostata dall'amministratore di sistema.

## <span id="page-32-3"></span>**Esecuzione di una chiamata a un contatto della rubrica di Cisco mediante WebDialer**

Questa procedura si applica solo a Cisco Unified serie 6911 IP Phone.

#### **Procedura**

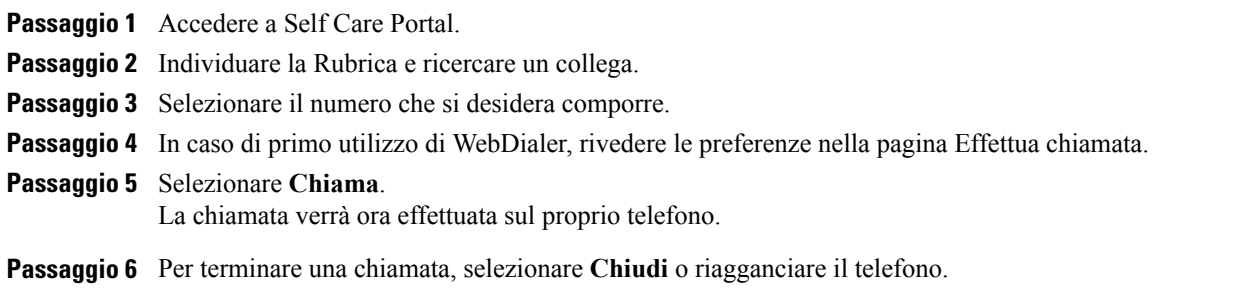

### <span id="page-33-3"></span><span id="page-33-0"></span>**Gestione delle preferenze di WebDialer**

Questa procedura si applica solo a Cisco Unified serie 6911 IP Phone.

#### **Procedura**

- **Passaggio 1** Avviare una chiamata utilizzando WebDialer per accedere alla pagina Effettua chiamata. La pagina Effettua chiamata viene visualizzata al primo utilizzo di WebDialer dopo averselezionato il numero che si desidera chiamare.
- **Passaggio 2** Selezionare una delle seguenti opzioni nella pagina Effettua chiamata:
	- Lingua preferita: determina la lingua utilizzata per le impostazioni e i messaggi di WebDialer.
	- Usa dispositivo preferito: identifica il telefono IP Cisco Unified (dispositivo chiamante) e il numero di rubrica (linea chiamante) che si desidera utilizzare per effettuare le chiamate tramite WebDialer. Se si dispone di un telefono con una sola linea, vengono selezionati automaticamente la linea e il telefono appropriati. In caso contrario, scegliere un telefono e/o una linea. Se si dispone di più telefoni dello stesso tipo, il telefono viene identificato in base al tipo di dispositivo e all'indirizzo MAC.
	- Non visualizzare la finestra di dialogo di conferma delle chiamate: se è selezionata questa opzione, al successivo utilizzo di WebDialer non viene visualizzata la pagina Effettua chiamata. Le chiamate vengono automaticamente effettuate dopo aver selezionato un contatto dalla rubrica di Cisco.
	- Disabilita chiusura automatica: se si seleziona questa opzione, la finestra della chiamata non viene chiusa automaticamente dopo 15 secondi.

### <span id="page-33-1"></span>**Disconnessione da WebDialer**

Questa procedura si applica solo a Cisco Unified serie 6911 IP Phone.

#### **Procedura**

Fare clic su **Disconnetti**  $\sqrt{2}$  nella pagina Effettua chiamata o Chiudi.

# <span id="page-33-2"></span>**Accesso a Cisco Unified Communications Self Care Portal**

Il telefono è un dispositivo di rete in grado di condividere informazioni con altri dispositivi di rete aziendali, incluso il computer. È possibile utilizzare il computer per accedere a Cisco Unified Communications Self Care Portal, da dove è possibile controllare le funzioni, le impostazioni e i servizi per il proprio telefono. Ad esempio, è possibile gestire la lingua del display del telefono, impostare i servizi, aggiungere voci alla rubrica personale e impostare codici di chiamata rapida.

Prima di poter utilizzare qualsiasi opzione, quali le impostazioni di chiamata rapida o la rubrica personale, è necessario effettuare l'accesso. Una volta terminato l'utilizzo delle pagine del portale, è necessario disconnettersi.

Г

In alcuni casi, è possibile accedere a Cisco Unified Communications Self Care Portal senza dover eseguire l'accesso. Per ulteriori informazioni, rivolgersi all'amministratore di sistema.

Per assistenza nell'utilizzo del portale, consultare la *Guida per l'utente Cisco Unified Communications Self Care Portal*, all'indirizzo [http://www.cisco.com/en/US/products/sw/voicesw/ps556/products\\_user\\_guide\\_](http://www.cisco.com/en/US/products/sw/voicesw/ps556/products_user_guide_list.html) [list.html](http://www.cisco.com/en/US/products/sw/voicesw/ps556/products_user_guide_list.html).

#### **Procedura**

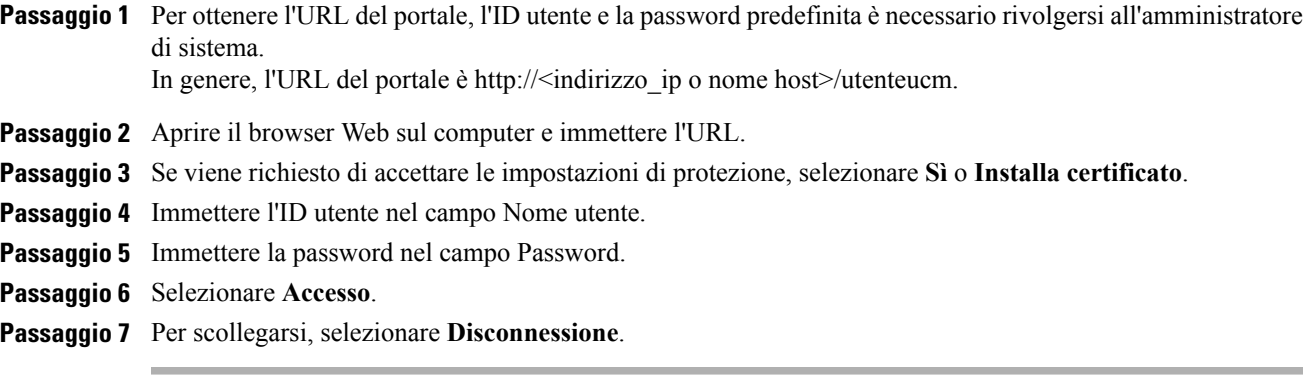

 $\mathbf I$ 

 $\mathbf I$ 

 **Guida per l'utente di Cisco Unified serie 6901 e 6911 IP Phone per Cisco Unified Communications Manager 10.0 (SCCP e SIP)**

<span id="page-36-0"></span>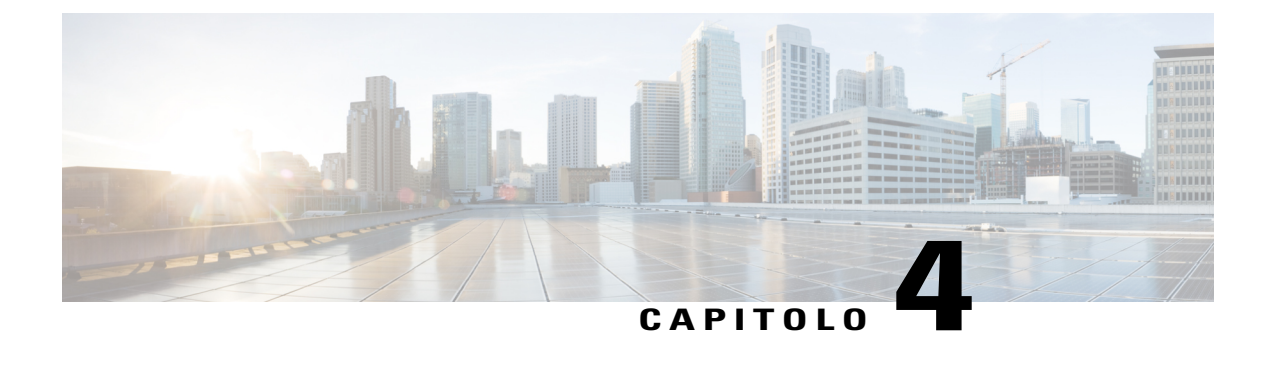

# **Domande frequenti e risoluzione dei problemi**

- [Domande](#page-36-1) frequenti, pagina 31
- [Suggerimenti](#page-37-0) per la risoluzione dei problemi, pagina 32

## <span id="page-36-2"></span><span id="page-36-1"></span>**Domande frequenti**

- Quando si mette una chiamata in attesa con il tasto Attesa, perché la chiamata non viene ripresa premendo **Q.** nuovamente il tasto?
- Il tasto **Attesa** consente solo di mettere la chiamata in attesa. Per riprendere una chiamata, premere il tasto **A. Linea**.
- **Q.** Come è possibile accedere a una funzione utilizzando il tasto Funzione?
- È necessario premere il tasto **Funzione** seguito dal numero impostato per la funzione cui si sta tentando **A.** di accedere. È necessario premere il numero entro cinque secondi dopo aver premuto il tasto **Funzione**.
- **Q.** Perché il telefono non funziona ("si attiva"), mentre prima funzionava?
- Se l'amministratore di sistema ha impostato il telefono per EnergyWise, il telefono potrebbe essere inattivo **A.** (spento). L'amministratore di sistema imposta il telefono in modo da disattivarsi e riattivarsi (accendersi) in determinati orari. Il telefono verrà riattivato all'ora prestabilita dall'amministratore di sistema. Rivolgersi all'amministratore di sistema per modificare gli orari di disattivazione e attivazione.
- Il telefono ha riprodotto la suoneria per quattro volte consecutive, ma non vi è alcuna chiamata. Che cosa **Q.** significa?
- Si tratta di un segnale di notifica per avvisare l'utente che il telefono verrà spento (disattivato) a breve per **A.** risparmiare energia (funzione EnergyWise). L'amministratore di sistema imposta il telefono in modo da disattivarsi e riattivarsi (accendersi) in determinati orari. Il telefono verrà riattivato all'ora prestabilita dall'amministratore di sistema. Rivolgersi all'amministratore di sistema per modificare gli orari di disattivazione e attivazione.
- **Q.** Che cosa fare se l'indicatore di messaggio prevede la visualizzazione di una luce rossa lampeggiante?

È stato identificato un errore interno dal firmware del telefono. Provare a scollegare il telefono dalla fonte **A.** di alimentazione, attendere un minuto, quindi ricollegarlo. Se l'indicatore di messaggio continua a visualizzare la luce rossa lampeggiante, rivolgersi all'amministratore di sistema.

## <span id="page-37-5"></span><span id="page-37-0"></span>**Suggerimenti per la risoluzione dei problemi**

Nelle sezioni riportate di seguito vengono descritti i problemi comuni e le relative soluzioni.

### <span id="page-37-2"></span><span id="page-37-1"></span>**Conferenza**

### **Il tasto Conferenza non funziona**

È stata impostata una chiamata in conferenza e il tasto Conferenza non risponde.

#### **Possibile causa**

È stato raggiunto il numero massimo di partecipanti alla conferenza.

#### **Soluzione**

Chiedere a uno dei partecipanti di abbandonare la conferenza o disconnettere un partecipante dalla conferenza.

### <span id="page-37-3"></span>**Tono di occupato della conferenza automatica**

Si riceve il tono di occupato dopo aver composto il numero per accedere a una conferenza automatica.

#### **Possibile causa**

La conferenza automatica non è stata ancora avviata.

#### **Soluzione**

Provare a richiamare più tardi.

### <span id="page-37-4"></span>**Impossibile accedere a Self Care Portal**

#### **Problema**

Non è consentito l'accesso a Self Care Portal.

#### **Possibile causa**

Potrebbe essere necessario reimpostare la password o l'amministratore potrebbe aver modificato l'accesso dell'utente alle pagine.

#### **Soluzione**

Contattare l'amministratore di sistema.

<span id="page-38-0"></span>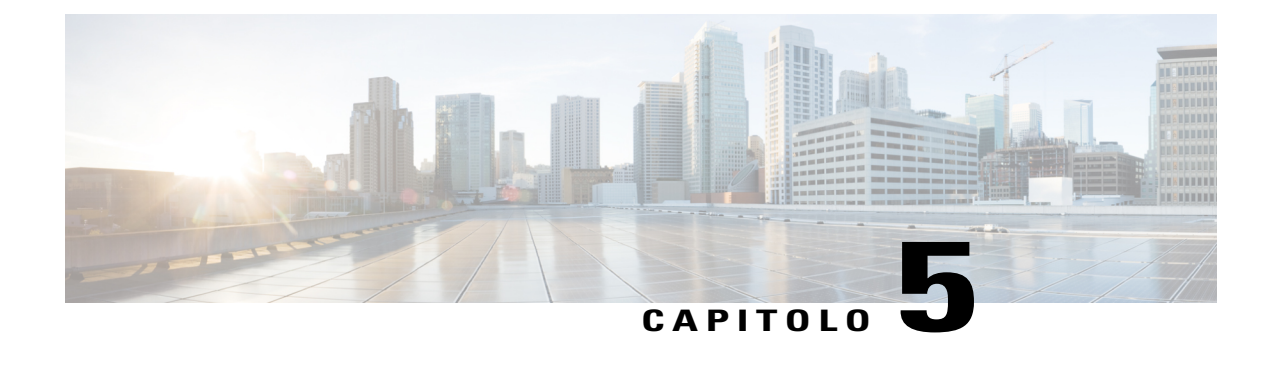

# **Sicurezza, protezione, accessibilità del prodotto e informazioni aggiuntive**

- [Informazioni](#page-38-1) sulla sicurezza e sulle prestazioni, pagina 33
- [Informazioni](#page-38-3) generali sulla protezione del prodotto Cisco, pagina 33
- Funzioni di accesso [facilitato,](#page-39-0) pagina 34

# <span id="page-38-2"></span><span id="page-38-1"></span>**Informazioni sulla sicurezza e sulle prestazioni**

Interruzioni dell'alimentazione e altri dispositivi possono interferire con il telefono IP Cisco Unified.

### <span id="page-38-4"></span><span id="page-38-3"></span>**Interruzione dell'alimentazione**

L'accesso al servizio di emergenza tramite il telefono dipende dall'alimentazione del dispositivo. In caso di interruzione dell'alimentazione, non è possibile usufruire dell'assistenza o delservizio di chiamata di emergenza finché non viene ripristinata l'alimentazione. In caso di guasto o di interruzione dell'alimentazione, potrebbe essere necessario reimpostare o riconfigurare l'apparecchiatura per usufruire dell'assistenza o del servizio di chiamata di emergenza.

# **Informazioni generali sulla protezione del prodotto Cisco**

Il presente prodotto contiene funzionalità di crittografia ed è soggetto alle leggi vigenti negli Stati Uniti e nel paese locale che regolamentano l'importazione, l'esportazione, il trasferimento e l'uso. La distribuzione di prodotti con crittografia Cisco non conferisce a terze parti l'autorizzazione a importare, esportare, distribuire o utilizzare la crittografia. Gli importatori, gli esportatori, i distributori e gli utenti hanno la responsabilità di rispettare le leggi vigenti negliStati Uniti e nel paese locale. Utilizzando questo prodotto si accetta di rispettare le leggi e le normative applicabili. In caso di mancata conformità alle leggi degli Stati Uniti e alle leggi locali, restituire immediatamente il prodotto.

Ulteriori informazioni relative alle normative sull'esportazione degli Stati Uniti sono disponibili all'indirizzo [http://www.bis.doc.gov/index.php/regulations/export-administration-regulations-ear.](http://www.bis.doc.gov/index.php/regulations/export-administration-regulations-ear)

I

# <span id="page-39-1"></span><span id="page-39-0"></span>**Funzioni di accesso facilitato**

Cisco Unified serie 6901 e 6911 IP Phone offrono funzioni di accessibilità per utenti con problemi di vista, di udito e di mobilità.

[http://www.cisco.com/en/US/docs/voice\\_ip\\_comm/cuipph/all\\_models/accessibility/english/user/guide/access\\_](http://www.cisco.com/en/US/docs/voice_ip_comm/cuipph/all_models/accessibility/english/user/guide/access_6901-11.html) [6901-11.html](http://www.cisco.com/en/US/docs/voice_ip_comm/cuipph/all_models/accessibility/english/user/guide/access_6901-11.html)

Ulteriori informazioni sulle funzioni di accesso facilitato sono disponibili sul sito Web di Cisco all'indirizzo:

<http://www.cisco.com/web/about/responsibility/accessibility/index.html>

<span id="page-40-0"></span>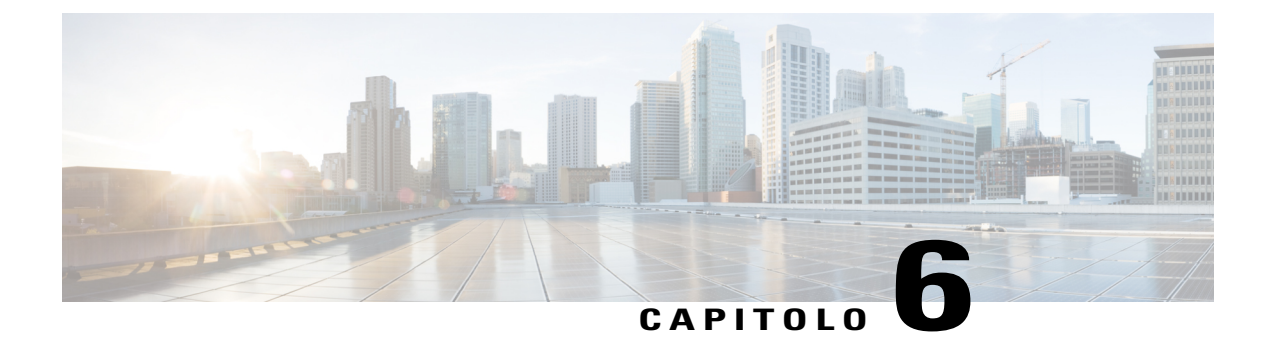

# **Garanzia**

Π

• Termini della garanzia Cisco limitata di un anno per [l'hardware,](#page-40-1) pagina 35

# <span id="page-40-2"></span><span id="page-40-1"></span>**Termini della garanzia Cisco limitata di un anno per l'hardware**

Sono previsti termini particolari per la garanzia hardware e sono disponibili servizi che è possibile utilizzare durante il periodo di garanzia.

La dichiarazione della garanzia formale, incluse le garanzie e i contratti di licenza applicabili al software Cisco, è disponibile sul sito www.cisco.com al seguente URL:

[http://www.cisco.com/en/US/docs/general/warranty/English/1Y1DEN\\_\\_.html](http://www.cisco.com/en/US/docs/general/warranty/English/1Y1DEN__.html)

 $\mathbf I$ 

 $\mathbf I$ 

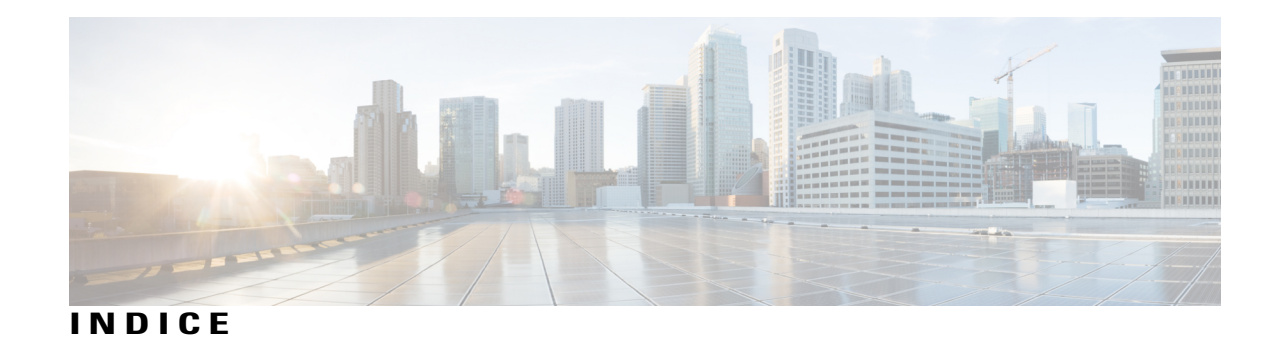

### **A**

aggancio rapido, uso per impostare la conferenza **[20](#page-25-3)** Altoparlante **[6](#page-11-1), [16](#page-21-5)** risposta automatica con **[16](#page-21-5)** tasto **[6](#page-11-1)** Cisco Unified serie 6911 IP Phone **[6](#page-11-1)** ascolto dei messaggi vocali **[14](#page-19-1)** attesa **[21](#page-26-3)** descrizione **[21](#page-26-3)** Attesa **[3,](#page-8-1) [6](#page-11-1)** tasto **[3](#page-8-1), [6](#page-11-1)** Cisco Unified serie 6901 IP Phone **[3](#page-8-1)** Cisco Unified serie 6911 IP Phone **[6](#page-11-1)** attivazione e disattivazione **[23](#page-28-2)** disattiva audio **[23](#page-28-2)** avvisi **[3](#page-8-1), [6](#page-11-1)** Avviso di chiamata, descrizione **[18](#page-23-3)**

### **C**

casella vocale, Vedere [messaggi](#page-43-0) Chiamata rapida **[25](#page-30-2)** descrizione **[25](#page-30-2)** Cisco Unified serie 6901 IP Phone **[1,](#page-6-3) [3,](#page-8-1) [4](#page-9-3)** connessioni **[1](#page-6-3)** supporto **[4](#page-9-3)** tasti e hardware **[3](#page-8-1)** tasto di sgancio **[3,](#page-8-1) [4](#page-9-3)** Cisco Unified serie 6911 IP Phone **[4,](#page-9-4) [6,](#page-11-1) [8](#page-13-3)** connessioni **[4](#page-9-4)** supporto **[8](#page-13-3)** tasti e hardware **[6](#page-11-1)** Codici di autorizzazione forzata (FAC, Forced Authorization Codes), descrizione **[19](#page-24-5)** Codici distintivi cliente (CMC, Client Matter Codes), descrizione **[19](#page-24-5)** Composizione di un numero con il segno + (più), descrizione **[24](#page-29-5)** ConfAut **[22](#page-27-5)** conferenza **[22](#page-27-6)** partecipazione **[22](#page-27-6)**

<span id="page-42-0"></span>ConfAut *(continua)* descrizione **[22](#page-27-5)** conferenza **[6](#page-11-1), [19,](#page-24-6) [20,](#page-25-4) [22](#page-27-5)** ConfAut **[22](#page-27-5)** descrizione **[19](#page-24-6)** disconnessione partecipante mediante aggancio rapido **[20](#page-25-4)** impostazione mediante aggancio rapido **[20](#page-25-3)** tasto **[6](#page-11-1)** Cisco Unified serie 6911 IP Phone **[6](#page-11-1)** connessione e disconnessione **[27](#page-32-3)** WebDialer **[27](#page-32-3)** connessioni **[1](#page-6-3), [4](#page-9-4)** Cisco Unified serie 6901 IP Phone **[1](#page-6-3)** Cisco Unified serie 6911 IP Phone **[4](#page-9-4)** connettori, Vedere [connessioni](#page-42-0)

### <span id="page-42-1"></span>**D**

<span id="page-42-2"></span>deviazione, Vedere [Deviazione](#page-42-1) di tutte le chiamate Deviazione di tutte le chiamate **[16](#page-21-6), [17](#page-22-2)** descrizione **[16](#page-21-6)** impostazione **[17](#page-22-2)** su linea principale **[17](#page-22-2)** disattiva audio **[6,](#page-11-1) [23](#page-28-2)** attivazione e disattivazione **[23](#page-28-2)** tasto **[6](#page-11-1)** Cisco Unified serie 6911 IP Phone **[6](#page-11-1)** Disattiva audio **[23](#page-28-3)** descrizione **[23](#page-28-3)** Domande frequenti **[31](#page-36-2)** Vedere anche [Domande](#page-42-2) frequenti

### **F**

Formula di apertura agente **[16](#page-21-7)** funzioni di accesso facilitato **[34](#page-39-1)** funzioni di chiamata **[16](#page-21-5), [17](#page-22-3), [18](#page-23-3), [19](#page-24-5), [21](#page-26-3), [22](#page-27-5), [23](#page-28-3), [24](#page-29-5), [25](#page-30-2), [26](#page-31-3), [27](#page-32-4)** attesa **[21](#page-26-3)** Avviso di chiamata **[18](#page-23-3)**

**Guida per l'utente di Cisco Unified serie 6901 e 6911 IP Phone per Cisco Unified Communications Manager 10.0 (SCCP e SIP)** 

funzioni di chiamata *(continua)* Chiamata rapida **[25](#page-30-2)** Codici **[19](#page-24-5)** Composizione di un numero con il segno + (più) **[24](#page-29-5)** ConfAut **[22](#page-27-5)** Conferenza **[19](#page-24-6)** Deviazione di tutte le chiamate **[16](#page-21-6)** Disattiva audio **[23](#page-28-3)** Formula di apertura agente **[16](#page-21-7)** inclusione automatica **[16](#page-21-8)** Linee condivise **[24](#page-29-6)** Monitoraggio e registrazione **[22](#page-27-7)** Ripeti **[24](#page-29-7)** Risposta automatica **[16](#page-21-5)** Risposta per Assente **[17](#page-22-3)** Trasferisci **[26](#page-31-3)** WebDialer **[27](#page-32-4)**

### **H**

hardware **[3](#page-8-1), [6](#page-11-1)** Cisco Unified serie 6901 IP Phone **[3](#page-8-1)** Cisco Unified serie 6911 IP Phone **[6](#page-11-1)**

#### <span id="page-43-1"></span>**I**

Inclusione automatica, descrizione **[16](#page-21-8)** indicatori luminosi **[3](#page-8-1)** ricevitore **[3](#page-8-1)** rosso **[3](#page-8-1)** fisso **[3](#page-8-1)** lampeggiante **[3](#page-8-1)** verde **[3](#page-8-1)** fisso **[3](#page-8-1)** lampeggiante **[3](#page-8-1)** indicatori messaggio **[13](#page-18-3)** indirizzo MAC **[28](#page-33-3)** WebDialer **[28](#page-33-3)** Informazioni sulla garanzia **[35](#page-40-2)** interruzione dell'alimentazione **[33](#page-38-4)**

### **L**

LED, Vedere [indicatori](#page-43-1) luminosi linea **[3](#page-8-1), [6](#page-11-1)** tasti, Cisco Unified serie 6901 IP Phone **[3](#page-8-1)** tasti, Cisco Unified serie 6911 IP Phone **[6](#page-11-1)** linee condivise **[24](#page-29-6)** descrizione **[24](#page-29-6)**

lingua **[28](#page-33-3)** impostazioni WebDialer **[28](#page-33-3)**

#### <span id="page-43-0"></span>**M**

messaggi **[6,](#page-11-1) [13,](#page-18-4) [14](#page-19-1)** ascolto **[14](#page-19-1)** personalizzazione della casella vocale **[13](#page-18-4)** tasto **[6](#page-11-1)** Cisco Unified serie 6911 IP Phone **[6](#page-11-1)** verifica della presenza di **[13](#page-18-3)** messaggi vocali,, Vedere [messaggi](#page-43-0) Monitoraggio e registrazione, descrizione **[22](#page-27-7)**

### **P**

personalizzazione della casella vocale **[13](#page-18-4)**

### **R**

ricevitore **[3](#page-8-1), [6](#page-11-1)** Cisco Unified serie 6901 IP Phone **[3](#page-8-1)** striscia luminosa **[3](#page-8-1)** Cisco Unified serie 6911 IP Phone **[6](#page-11-1)** posizione **[6](#page-11-1)** striscia luminosa **[6](#page-11-1)** Ripeti **[24](#page-29-7)** descrizione **[24](#page-29-7)** ripetizione di un numero **[24](#page-29-8)** Risposta automatica, descrizione **[16](#page-21-5)** Risposta per altri gruppi, descrizione **[17](#page-22-3)** Risposta per Assente di Gruppo, descrizione **[17](#page-22-3)** Risposta per Assente, descrizione **[17](#page-22-3)**

### **S**

sicurezza e prestazioni **[33](#page-38-4)** interruzione dell'alimentazione **[33](#page-38-4)** suggerimenti per la risoluzione dei problemi **[32](#page-37-5)** supporto **[4,](#page-9-3) [8](#page-13-3)** Cisco Unified serie 6901 IP Phone **[4](#page-9-3)** Cisco Unified serie 6911 IP Phone **[8](#page-13-3)**

#### **T**

tasti **[3](#page-8-1), [6](#page-11-1)** Cisco Unified serie 6901 IP Phone **[3](#page-8-1)** Attesa **[3](#page-8-1)**

Г

tasti *(continua)* Cisco Unified serie 6901 IP Phone *(continua)* linea **[3](#page-8-1)** Volume **[3](#page-8-1)** Cisco Unified serie 6911 IP Phone **[6](#page-11-1)** Altoparlante **[6](#page-11-1)** Attesa **[6](#page-11-1)** Conferenza **[6](#page-11-1)** Disattiva audio **[6](#page-11-1)** funzione programmabile **[6](#page-11-1)** linea **[6](#page-11-1)** Messaggi **[6](#page-11-1)** Trasferisci **[6](#page-11-1)** Volume **[6](#page-11-1)** tasti funzione programmabili **[6](#page-11-1)** Cisco Unified serie 6911 IP Phone **[6](#page-11-1)** tastiera **[3](#page-8-1), [6](#page-11-1)** Cisco Unified serie 6901 IP Phone **[3](#page-8-1)** Cisco Unified serie 6911 IP Phone **[6](#page-11-1)** tasto di sgancio **[3](#page-8-1)** Cisco Unified serie 6901 IP Phone **[3](#page-8-1)**

Trasferisci **[6](#page-11-1)** tasto **[6](#page-11-1)** Cisco Unified serie 6911 IP Phone **[6](#page-11-1)** Trasferisci, descrizione **[26](#page-31-3)**

### **V**

verifica presenza di messaggi vocali **[13](#page-18-3)** Volume **[3](#page-8-1), [6](#page-11-1)** Cisco Unified serie 6901 IP Phone **[3](#page-8-1)** Cisco Unified serie 6911 IP Phone **[6](#page-11-1)**

### **W**

WebDialer **[27](#page-32-3), [28](#page-33-3)** connessione **[27](#page-32-3)** indirizzo MAC **[28](#page-33-3)** WebDialer, descrizione **[27](#page-32-4)**

 $\mathbf{I}$ 

 $\mathbf I$